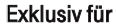

======!"§==

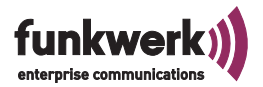

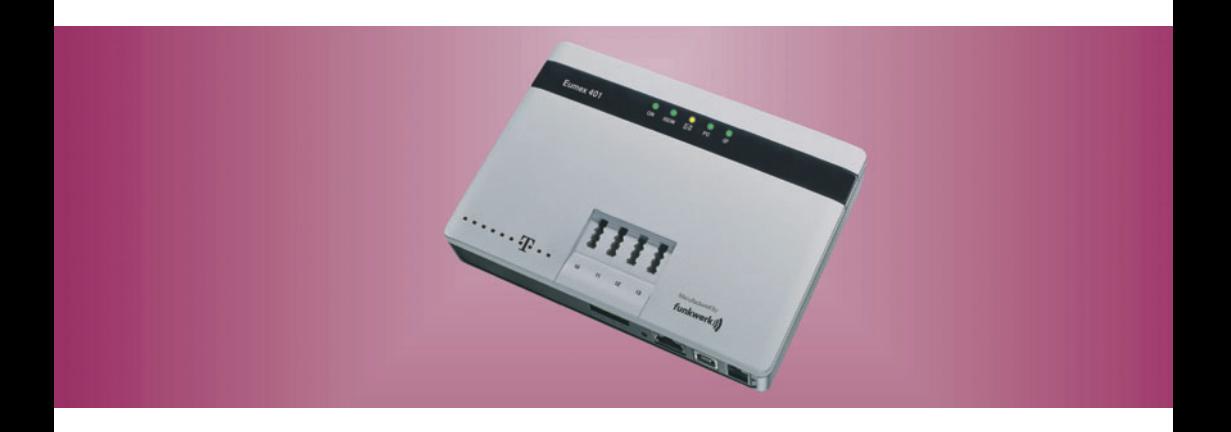

# Bedienungsanleitung

# Ihre Funkwerk Service-Hotline **0,14 € / Min aus dem Festnetz,**

**höchstens 0,42 € / Min aus den Mobilfunknetzen.**

## Eumex 401

## <span id="page-1-0"></span>**Zu Ihrer Sicherheit**

Beachten Sie bitte zu Ihrer Sicherheit und zum Schutze der Eumex 401 folgende Sicherheitshinweise.

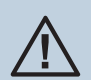

µ Alle Bereiche, die sich nur mit Werkzeug öffnen lassen, sind Wartungsberei- che. Durch unbefugtes Öffnen können Gefahren für den Benutzer entstehen.

- § Die Belüftungsöffnungen müssen frei bleiben. Halten Sie die Abstände ent- sprechend der Bohrschablone ein. Decken Sie die Telefonanlage nicht mit Vorhängen, Tüchern usw. ab.
- § Die Telefonanlage und die internen Anschlüsse dürfen nur innerhalb von Gebäuden montiert und verlegt werden! Verlegen Sie die Leitungen bitte so, dass niemand darauf treten oder stolpern kann.
- Während der Dauer eines Gewitters dürfen weder Leitungen angeschlossen, gelöst, noch die Telefonanlage installiert werden.
- § Diese Telefonanlage darf nur mit dem zugelassenen Steckernetzgerät Nr. 5400387223 betrieben werden.
- Beachten Sie, dass nur CE-zertifizierte Endgeräte an die Telefonanlage angeschlossen werden.
- Für die Dauer eines Stromausfalls ist die Telefonanlage nicht erreichbar.
- Es dürfen keine Flüssigkeiten in die Telefonanlage oder das Steckernetzgerät gelangen können.
- Aktivieren und benutzen Sie zu Ihrer eigenen Sicherheit die Sicherheitsfunktionen, z.B. die Firewall. Damit erhalten Sie die Integrität Ihrer Daten und vermeiden deren möglicherweise ungewollte Preisgabe an andere Personen. Vergewissern Sie sich in regelmäßigen Abständen, z. B. monatlich, ob für Ihr tualisierungen bereit liegen. Mit der Installation der Softwareaktualisierung halten Sie Ihr Produkt auf den neuesten Stand. Die Softwareaktualisierung enthält möglicherweise auch Sicherheitsfunktionen.
- § Aktivieren und ändern Sie das System-Passwort des Konfigurations-Zu- gangs, sowie die PIN1 und die PIN2, wenn Sie verhindern wollen, dass ande- re Personen außer Ihnen, Änderungen und Einstellungen vornehmen kön- nen.

## **Inhaltsverzeichnis**

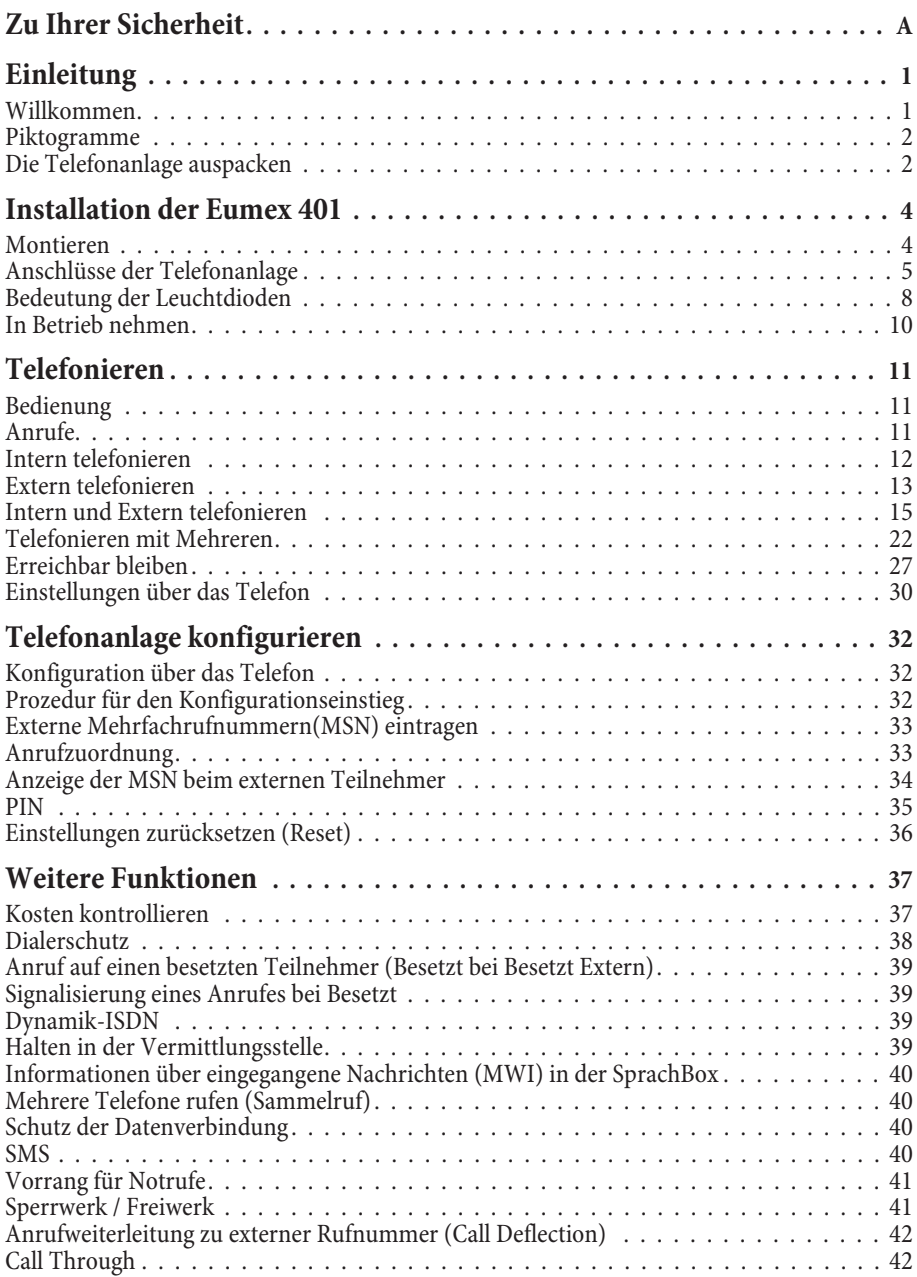

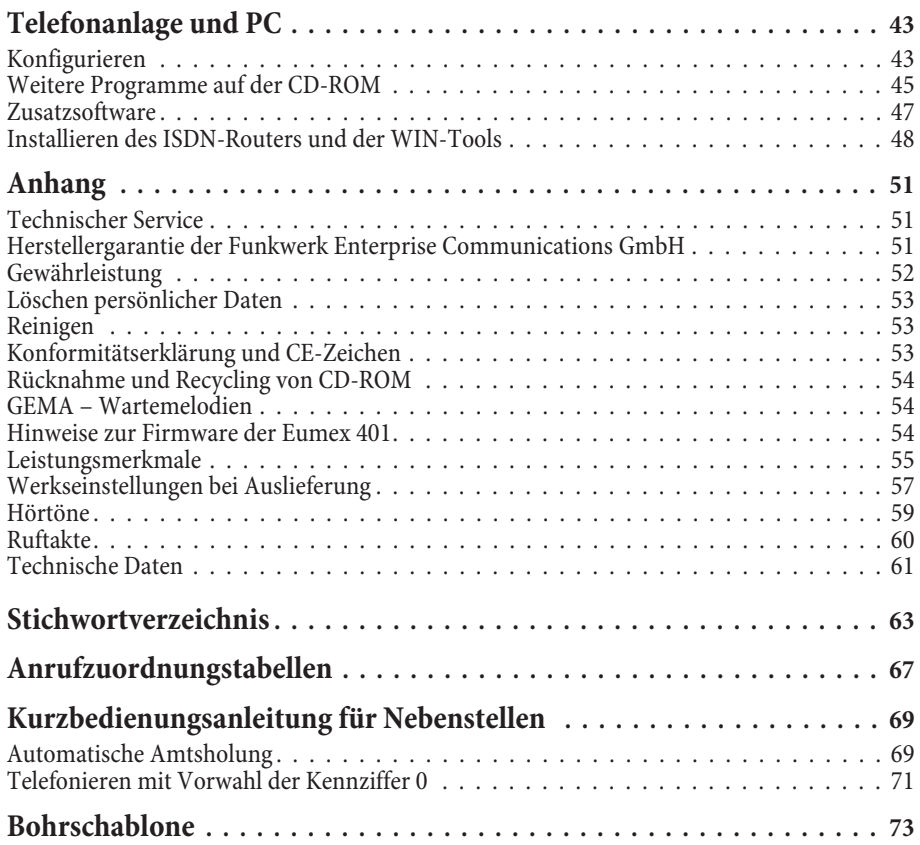

## <span id="page-4-0"></span>**Einleitung**

#### **Willkommen**

Telefonieren und Internetzugang über den Universalanschluss der Telekom (ISDN-Mehrge-<br>räteanschluss). Einfach flexibel kommunizieren. Die Eumex 401 ist eine Kommunikationszen-<br>trale für den ISDN-Anschluss. Sie bringt unkom PC an das ISDN-Netz und erlaubt neben der Telefonie auch das Internetsurfen über Ihren ISDN-Anschluss. Durch 5 Leuchtdioden sind wichtige Systeminformationen schnell ersichtlich.

Beliebige analoge Endgeräte wie schnurlose oder schnurgebundene Telefone, Modems, Faxge-<br>räte oder Anrufbeantworter können über die integrierten TAE-Buchsen direkt angeschlossen<br>werden. Sollten Endgeräte einmal nicht in un den ermöglichen Anschlussklemmen für feste Verkabelung die abgesetzte Installation von Endgeräten.

Über USB und der Konfigurationssoftware auf der mitgelieferten CD-ROM kann die Tele- fonanlage natürlich auch einfach konfiguriert werden.

Alle analogen Anschlüsse unterstützen neben kostenloser interner Telefonie aktuelle Komfortfunktionen wie zum Beispiel Anzeige der Rufnummer (CLIP) oder Anzeige des Anrufernamens (CNIP). Sofern vom Netzbetreiber bereitgestellt und entsprechende Endgeräte vorausgesetzt.

Den angeschlossenen Telefonen steht eine Vielzahl von internen und externen Funktionen zur Verfügung. Automatischer Rückruf, Raumüberwachung, Anrufweiterschaltung oder die Wahlkontrolle zum Sperren oder Freigeben von Rufnummern. Aus dem integrierten Telefonbuch mit 500 Einträgen können Sie per Vanity-Wahl oder direkt per Kurzwahl wählen. Ein frei konfigurierbares Gebührenlimit je Teilnehmer (Taschengeldkonto) sowie die integrierte Verbindungsdatenerfassung ermöglichen die Kontrolle und den Überblick über die anfallenden Verbindungskosten.

Sie sind über die »Automatischer Amtsholung« sofort nach dem Abheben des Hörers mit der Vermittlungsstelle verbunden. Sie können dann sofort extern wählen. Sie sollten dieses Leistungsmerkmal nutzen, wenn Sie häufiger Externgespräche als Interngespräche führen.

Die USB-Schnittstelle bietet weitere vielfältige Kommunikationsmöglichkeiten. Einen angeschlossenen PC können Sie für computer-unterstützte Telefonie (CTI - Computer Telephony Integration) ebenso nutzen wie als Faxgerät oder als Anrufbeantworter. Hierfür sind ein entsprechendes Betriebssystem und Software erforderlich.

Der integrierte ISDN-Router erlaubt dem PC durch ISDN-Kanalbündelung den Internetzugang mit bis zu 128 kbit/s. Eine Firewall und der ISDN-Dialerschutz schützen den Internetzugang und geben diesen nur für erlaubte Anwendungen oder Rufnummern frei. Dank Dynamic ISDN sind Sie auch während des surfens im Internet mit beiden ISDN-Kanälen telefonisch erreichbar.

Während eines Stromausfalls können Sie von den internen Teilnehmern der Telefonanlage keine Gespräche einleiten oder empfangen. Für die Dauer des Stromausfalls ist die Telefonanlage nicht erreichbar. Bei Stromausfall bleiben alle Speicherinhalte (Programm- und Anwenderdaten) der Telefonanlage ohne Änderungen erhalten. Die interne Uhr der Telefonanlage wird beim nächsten externen Gespräch automatisch aktualisiert.

#### <span id="page-5-0"></span>**Piktogramme**

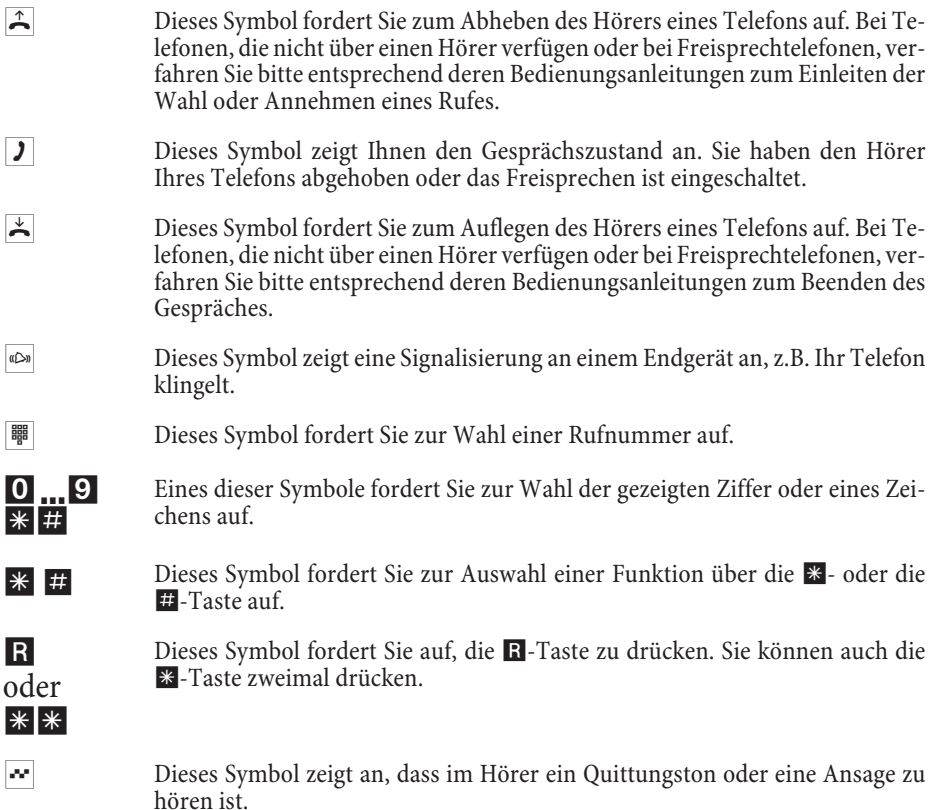

### **Die Telefonanlage auspacken**

In der Verpackung der Telefonanlage sind enthalten:

- § ISDN Telefonanlage Eumex 401.
- Steckernetzgerät Nr. 5400387223.
- ISDN Anschlusskabel (ca. 3m).
- § USB Anschlusskabel (ca. 3m).
- § Bedienungsanleitung mit Kurzbedienungsanleitungen, Anschlussübersicht und Bohrschablone.
- § Hinweisblatt: Der schnelle Weg in das Internet.
- § CD-ROM mit WIN-Tools zur Konfiguration der Telefonanlage sowie USB- / CAPI- / TAPI-Treiber.
- Montageset (Dübel, Schrauben).

#### **Voraussetzungen**

Einige Voraussetzungen müssen erfüllt sein, damit die Telefonanlage und die Konfigurations- software problemlos installiert und betrieben werden können.

- Die Telefonanlage ist für den Betrieb in der Bundesrepublik Deutschland entwickelt und zertifiziert und darf nur hier betrieben werden.
- Ein Euro-ISDN-Basisanschluss mit Netzabschlussgerät (ISDN-NTBA DSS1) des Netzbetreibers muss vorhanden sein. Die Anschlussart in der Vermittlungsstelle muss auf Mehrgeräteanschluss (Universalanschluss) eingestellt sein.
- § An die Telefonanlage dürfen nur Geräte angeschlossen werden, die der SELV-Spannung (Sicherheits-Kleinspannungs-Stromkreis) und / oder der ETS 300 047 entsprechen. Der bestimmungsgemäße Gebrauch von Endgerä- ten erfüllt diese Vorschrift.
- Um den vollen Leistungsumfang der Telefonanlage zu nutzen, sollten nur analoge Geräte mit dem Wahlverfahren MFV und Flash-Funktion betrieben werden.

#### **Welchen PC benötigen Sie**

Für die Installation der Software, die auf der mitgelieferten CD-ROM enthalten ist, und deren Anwendung in Verbindung mit der USB-Schnittstelle sind folgende Voraussetzungen zu erfüllen:

- Pentium Prozessor oder vergleichbarer Prozessor mit min. 233 MHz Taktfrequenz.
- Betriebssystem Windows 2000 Workstation / Windows XP (32Bit) / Windows Vista (32Bit) / Windows 7 (32Bit).
- § Arbeitsspeicher (RAM) für Windows 2000, Windows XP (32 Bit), min.128 MB, Windows Vista (32 Bit) min. 256 MB, Windows 7 (32 Bit) min. 512 MB.
- § Eine VGA-Grafikkarte, 256 Farben, mindestens 800x600 (empfohlen 1024x768) Bildpunkte.
- Freier USB 1.1 Anschluss (oder kompatibler USB 2.0 Anschluss)
- Der PC muss ein CD-ROM-Laufwerk besitzen.
- § Der freie Speicherplatz für die Installation sollte mindestens 30 MB (Ohne Internet-Provider-Installation) betragen.

## <span id="page-7-0"></span>**Installation der Eumex 401**

### **Montieren**

**Anschlussmöglichkeiten Telefonie und PC.**

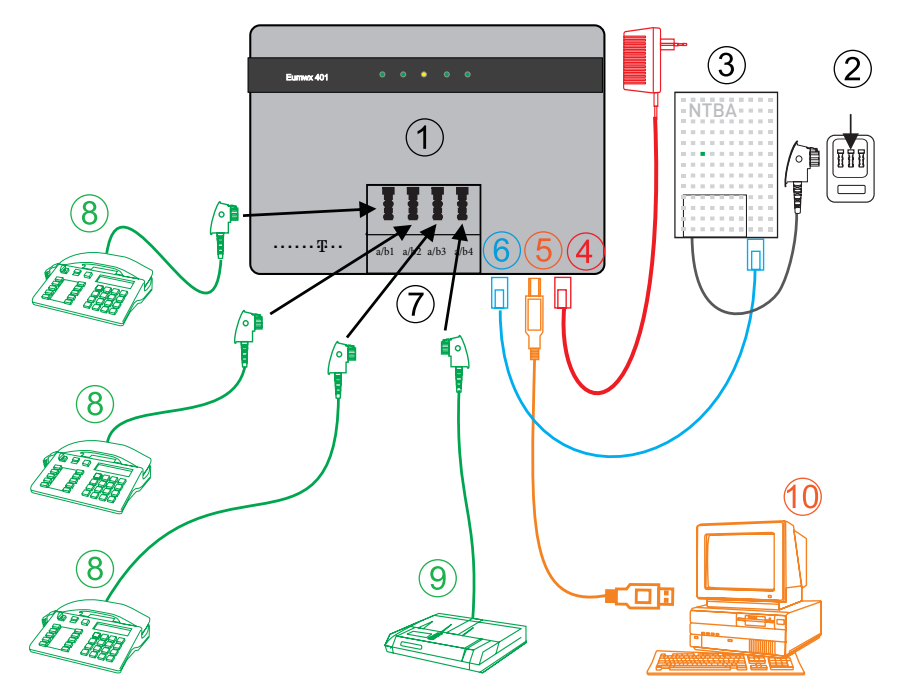

- TAE-Buchsen für analoge Endgeräte. -
- 
- NTBA-Netzabschluss (TAE-Anschlussdose).
- Anschluss für die Stromversorgung über das Steckernetzgerät.
- PC-Anschluss über USB.
- ISDN-Anschluss (Verbindung zwischen NTBA und der Telefonanlage).
- Anschluss des Netzbetreibers. Anschlussklemme zur festen Verkabelung der analogen Anschlüsse
	- Analoge Telefone
	- Analoge Endgeräte, z.B. Telefax, Anrufbeantworter.
	- PC-zur Konfiguration und für den Internet-Zugang.

### <span id="page-8-0"></span>**Anschlüsse der Telefonanlage**

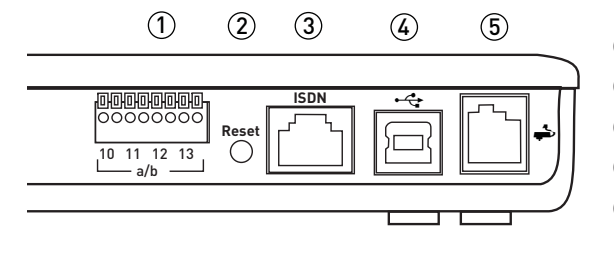

- Anschlussklemme.
- Reset-Taster.
- Externer ISDN-Anschluss
- PC-Anschluss (USB).
- Anschluss für das Steckernetzgerät.

#### Hinweis:

Weitere Hinweise zum Anschluss der Telefonanlage und der Schnittstellen finden Sie in »Erweiterte Hinweise zur Eumex 401« auf Ihrer mitgelieferten CD-ROM.

#### **Anschluss für analoge Endgeräte**

An die 4 analogen a/b Anschlüsse sollten nur analoge Endgeräte mit Tonwahl (MFV-Wahlverfahren) angeschlossen werden. Die **R**-Taste muss die Flash-Funktion ausführen. Mit diesen Endgeräten sind die in der Bedienung und Konfiguration beschriebenen Funktionen ohne Einschränkungen zu nutzen. Die Endgeräte lassen sich sowohl an den TAE-Buchsen als auch fest an den Anschlussklemmen anschließen. Die TAE-Buchsen sind nicht codiert, es können alle Arten von TAE-Steckern gesteckt werden.

#### Hinweis:

Eine Parallelschaltung von analogen Endgeräten ist nicht zulässig. Wird der TAE-Stecker eines Endgerätes in die TAE-Buchse der Telefonanlage gesteckt, ist die zugehörige Anschlussklemme abgeschaltet.

#### **Anschlussklemme**

Die Anschlussklemme ist für eine feste Verkabelung Telefonanlage vorgesehen. und mit den Rufnummern der Anschlüsse beschriftet.

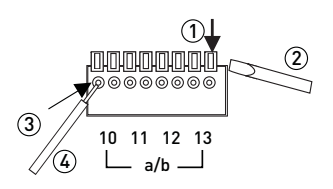

- Hebel zum Öffnen der Klemme.
- Schraubendreher zum Öffnen der Klemme.
- Öffnung für den Schaltdraht.
- Abisolierter Schaltdraht.

Der Drahtdurchmesser kann 0,4 … 0,8 mm betragen. Das einzusteckende Drahtende muss 6 zeichnete Fläche des Hebels gedrückt wird, können die Drähte mit leichtem Zug herausgezo- gen werden.

#### **ISDN Anschluss (ISDN)**

Der externe ISDN-Anschluss ist für den Universalanschluss (ISDN-Mehrgeräteanschluss) mit dem DSS1-Protokoll konfiguriert und wird direkt mit dem ISDN-NTBA verbunden.

#### **PC (USB)-Schnittstelle**

Die PC-Schnittstelle (USB-Anschluss)dient zum Anschluss eines PCs an die Telefonanlage. Über die Schnittstelle erfolgt die Konfiguration der Telefonanlage und der Internetzugang.

Hinweis:<br>Der USB-Anschluss der Telefonanlage besitzt die Funktion einer USB-Netzwerkkarte. Dadurch erfolgt die PC-Konfiguration des ISDN-Routers wie die einer Ethernet-Installation.

Verwenden Sie zur Verbindung der Telefonanlage mit dem PC die mitgelieferte USB-An- schlussschnur. Sollten Sie eine andere USB-Anschlussschnur benutzen, beachten Sie bitte, dass die Entfernung zwischen der Telefonanlage und dem PC je nach Typ der verwendeten USB-Anschlussschnur nicht größer als fünf Meter sein darf.

Der USB-Anschluss der Telefonanlage ist auf dem angeschlossenen PC betriebsbereit, wenn die Leuchtdiode »PC« leuchtet. PC-Anwendungen über den USB-Anschluss können gestartet werden. Die Leuchtdiode flackert, wenn auf dem angeschlossenen PC der USB-Treiber aktiv ist und Daten über den USB-Anschluss ausgetauscht werden.

#### Hinweis:

Verwenden Sie am USB-Anschluss keine Geräte, die Ihre Stromversorgung aus dem USB-Anschluss beziehen.

#### **Reset-Taste**

Die Reset-Taste bewirkt eine Rückstellung der Telefonanlage in die Werkseinstellung. Drücken Sie die Taste unter Zuhilfenahme eines geeigneten Werkzeugs (notfalls eines Kugeschreibers) ca. 3 bis 5 Sekunden und das Rücksetzen aller Daten in die Werkseinstellung erfolgt. Anschließend wird die Telefonanlage erneut gestartet (die Leuchtdioden werden nacheinander angesteuert).

#### **Wandmontage der Telefonanlage**

In diesem Abschnitt werden die Abläufe der Montage beschrieben. Halten Sie sich bitte an diesen Ablauf.

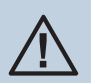

µ Die internen analogen Anschlüsse dürfen nur innerhalb von Gebäuden ver- legt werden!

§ Suchen Sie einen Montageort aus, der max. 1,5 Meter von einer 230V Netzsteckdose und 2,5 Meter vom ISDN-NTBA entfernt ist.

- Um eine gegenseitige Beeinträchtigung auszuschließen, montieren Sie die Telefonanlage nicht in unmittelbarer Nähe von elektronischen Geräten wie z.B. HiFi-Geräten, Bürogeräten oder Mikrowellengeräten. Vermeiden Sie auch einen Aufstellort in der Nähe von Wärmequellen, z.B. Heizkörpern oder in feuchten Räumen.
- Entnehmen Sie die Bohrschablone dieser Bedienungsanleitung (Siehe Seite [73](#page-76-0)). Halten Sie die Bohrschablone an die vorgesehene Montagestelle. Richten Sie die Bohrschablone senkrecht aus und halten Sie Abstände nach oben / unten und seitlich von mindestens 50 mm ein.
- Markieren Sie die Bohrlöcher durch die Bohrschablone an der Wand.
- Überprüfen Sie die feste Auflage aller Befestigungspunkte der Telefonanlage an der Wand. Vergewissern Sie sich, dass im Bereich der markierten Bohrlö- cher keine Versorgungsleitungen, Kabel o.ä. verlegt sind.
- Bohren Sie die Befestigungslöcher an den markierten Stellen (bei Montage mit den Dübeln verwenden Sie einen 6 mm-Steinbohrer). Setzen Sie die Dübel ein.
- Schrauben Sie beide Schrauben so ein, dass zwischen Schraubenkopf und Wand noch ein Abstand von ca. 5 mm verbleibt.
- Hängen Sie die Telefonanlage mit den rückseitigen Halterungen von oben hinter den Schraubenköpfen ein.
- § Installieren Sie bei Bedarf Anschlussdosen für die Endgeräte (siehe »Erwei- terte Hinweise zur Eumex 401« auf der mitgelieferten CD-ROM). Verbinden Sie die Installation der Anschlussdosen mit der Telefonanlage.
- Stecken Sie die Anschlüsse der Endgeräte in die Anschlussdosen.
- § Stecken Sie die mitgelieferte ISDN-Anschlussschnur in den Anschluss »ISDN« der Telefonanlage und den Ausgang des ISDN-NTBA. Nähere Hinweise zur Anschaltung finden Sie in den Montagehinweisen des Netzbetreibers Ihres ISDN-NTBA und in den »Erweiterten Hinweisen zur Eumex 401« auf der mitgelieferten CD-ROM.

#### Hinweis:

Stecken Sie den ISDN-Stecker soweit in die Anschlussdose, bis er mit einem deutlich hörbaren »Klick« verriegelt ist. Zum Entriegeln drücken Sie auf den kleinen Hebel am Stecker und ziehen den Stecker gleichzeitig heraus.

- Stecken Sie anschließend den TAE-Stecker des ISDN-NTBA in die bestehen-<br>de TAE-Anschlussbuchse des Netzbetreibers.
- Stecken Sie das Steckernetzgerät in die 230 V~ Steckdose. Das Steckernetzgerät muss in der wie im Bild gezeigten Richtung in die 230V~Steckdose gesteckt werden.

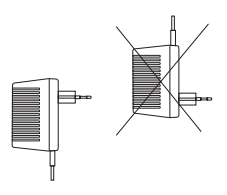

<span id="page-11-0"></span>§ Wenn die Verbindung zum ISDN korrekt hergestellt und der ISDN-NTBA betriebsbereit ist, leuchtet die Leuchtdiode »ISDN«. Sie können die Telefon- anlage in Betrieb nehmen (Seite [10](#page-13-0)).

### **Bedeutung der Leuchtdioden**

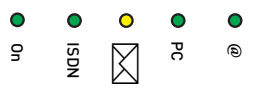

**Die Leuchtdioden der Eumex 401 haben folgende Funktion:**

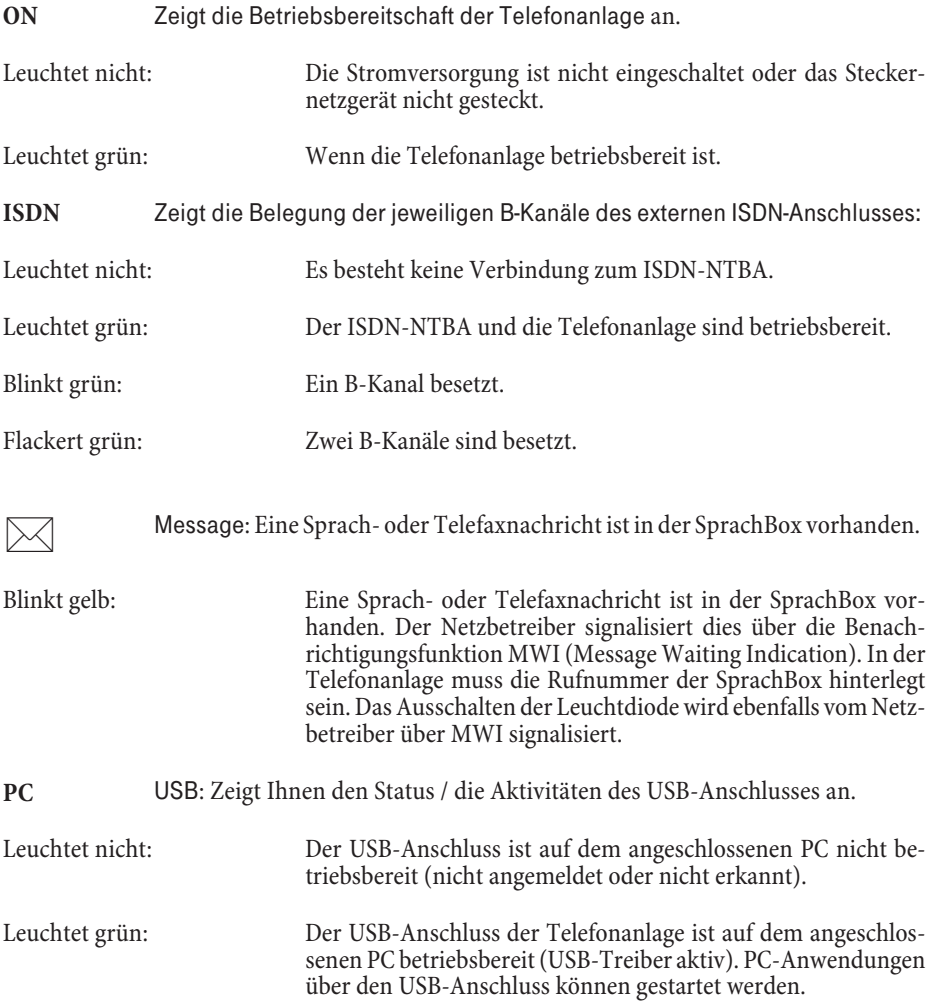

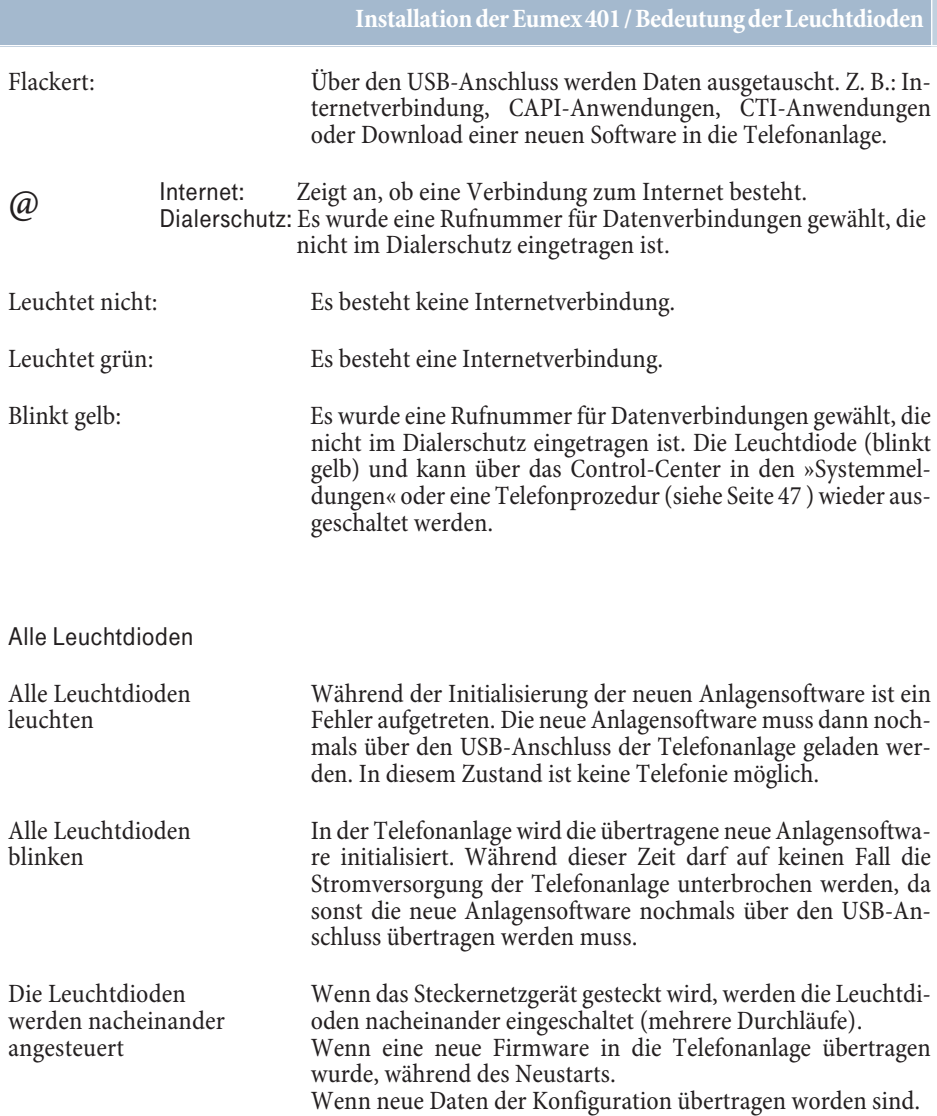

### <span id="page-13-0"></span>**In Betrieb nehmen**

#### **Rufnummernplan**

Wenn Sie Ihre Telefonanlage das erste Mal in Betrieb nehmen, sind einige Einstellungen be- reits vorkonfiguriert. Dazu gehören auch die internen Rufnummern von 10 bis 13 und 14 für die CAPI-Anwendung über USB. Mit der Rufnummer 20 können Sie alle internen Telefone gleichzeitig erreichen. Sie können somit sofort nach dem Einschalten der Telefonanlage telefonieren.

#### **Erste Inbetriebnahme**

Installieren Sie die Telefonanlage entsprechend den Vorgaben im Abschnitt »Montieren « Seite [4.](#page-7-0)

Stellen Sie alle Verbindungen einschließlich des 230 V~ Netzanschlusses her.

Hinweis:

Wenn Sie die 230 V ~Stromversorgung einschalten, dürfen Sie diese in der Initialisierungs-<br>phase der Telefonanlage (20 Sekunden) nicht unterbrechen!

#### **Windows 2000 / XP / Vista - Nehmen Sie Ihre Telefonanlage in Betrieb**

Haben Sie die Telefonanlage über USB mit Ihrem PC verbunden, fordert der PC Sie zur Installation des USB-Treibers auf. Legen Sie Ihre mitgelieferte CD-ROM in das CD-ROM-Laufwerk und geben Sie als Speicherort für den Treiber den Laufwerksnamen ein. Installieren Sie die **WIN-Tools**.

#### **Windows 7 - Nehmen Sie Ihre Telefonanlage in Betrieb**

Verbinden Sie Ihre Telefonanlage **noch nicht** über USB mit Ihrem PC! Legen Sie Ihre mitgelieferte CD-ROM in das CD-ROM-Laufwerk, das Installationsprogramm wird gestartet. Installieren Sie zuerst den **USB-Treiber**. Verbinden Sie anschließend die Telefonanlage über USB mit Ihrem PC (der USB-Treiber wird automatisch erkannt) und installieren Sie die **WIN-Tools**.

Öffnen Sie das Programm »Konfigurieren der Telefonanlage«.

Damit Ihre weiteren angeschalteten Telefone und Endgeräte gezielt von Extern erreichbar sind, müssen jetzt die externe Rufnummer den Endgeräten über das Konfigurationsprogramm oder die Telefon-Konfiguration zugeordnet werden.

Hinweis:

Ihre Telefonanlage unterstützt bei den analogen Telefonen den Flash. Legen Sie daher den Hörer nie nur kurz auf oder betätigen Sie nie mit der Hand kurz den Gabelumschalter, sonst erkennt die Telefonanlage einen Flash anstelle des Auflegens.

## <span id="page-14-0"></span>**Telefonieren**

## **Bedienung**

Die nachfolgenden Bedienabläufe sind für das in der Werkseinstellung eingerichtete Lei- stungsmerkmal »Automatische Amtsholung« beschrieben.

Einige Endgeräte können für die beschriebenen Funktionen ihre eigenen gerätespezifischen Prozeduren verwenden. Informieren Sie sich bitte in den entsprechenden Bedienungsanleitungen der Endgeräte.<br>In den folgenden Bedienabläufen wird als Beispiel nur die Telefonverbindung, also das Ge-

spräch zwischen Teilnehmern dargestellt. Für die Telefone sind die Funktionen nur für MFV-Endgeräte mit Flashtaste beschrieben. Bei Telefonen, die Ihre Hörtöne selbst erzeugen, können die Hörtöne abweichend sein.

Weiterhin können Sie im Display der Telefone zusätzliche Hinweise sehen. Ist das Leistungs- merkmal CNIP eingerichtet und der Name des Teilnehmers im Telefonbuch eingetragen, kann der Name im Display des Telefons angezeigt werden.

## **Anrufe**

#### **Anrufe entgegennehmen**

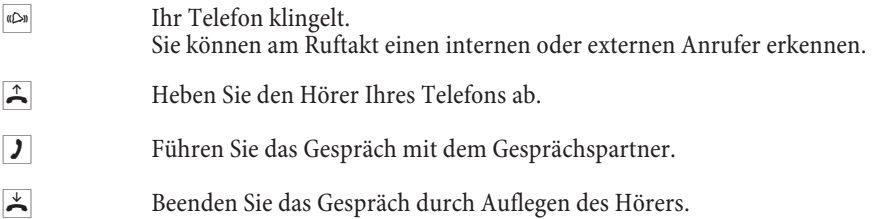

#### **Heranholen des Anrufes (Pick up)**

Ein Telefon in Ihrer Nähe klingelt. Sie möchten diesen Anruf von Ihrem Telefon aus entgegennehmen.

- b Heben Sie den Hörer Ihres Telefons ab. Sie hören den Wählton der Vermittlungsstelle.
- R Betätigen Sie die R-Taste. Sie hören den Internwählton.
- \*0 Wählen Sie die Kennziffer.
- **g** Sie können das Gespräch von Ihrem Telefon aus führen.

#### <span id="page-15-0"></span>**Heranholen eines Anrufbeantworter-Gespräches**

Anrufe, die am Anrufbeantworter signalisiert werden (der Anrufbeantworter hat sich noch rufbeantworter die Verbindung bereits angenommen, können Sie auch das Gespräch von einem Telefon aus entgegennehmen.

<sup>b</sup> Heben Sie den Hörer Ihres Telefons ab. Sie hören den Wählton der Vermitt- lungsstelle. R Betätigen Sie die R-Taste. Sie hören den Internwählton. #0 Heranholen des Gespräches. Wählen Sie die Kennziffer. **J** Gespräch führen.

### **Intern telefonieren**

#### **Intern telefonieren**

Alle Gespräche, Telefax-Übertragungen oder Datenübertragungen, die zwischen den internen Endgeräten geführt werden, sind Internverbindungen. Diese Verbindungen sind kostenlos.

Hinweis:

Wird zwischen den internen Endgeräten und den am Universalanschluss (ISDN-Mehrgeräteanschluss an dem auch Ihre Telefonanlage angeschlossen ist) angeschalteten Endgeräten eine Verbindung hergestellt, so ist dieses eine Externverbindung und damit kostenpflichtig.

In der Telefonanlage können bis zu 2 Internverbindungen gleichzeitig bestehen.

#### **Intern telefonieren bei Automatischer Amtsholung**

Möchten Sie intern wählen oder eine Funktion, z.B. Heranholen von Anrufen einleiten, heben Sie den Hörer ab und betätigen Sie die  $\overline{R}$ -Taste oder zweimal die  $*$ -Taste, danach ist die interne Wahl möglich.

Wenn Sie nach Abheben des Hörers und Wahl einer Ziffer den Besetztton hören (die B-Kanäle Ihres externen ISDN-Anschlusses sind belegt), betätigen Sie die R-Taste oder zweimal die \*-Taste, Sie hören dann den internen Wählton.

Sie möchten eine interne Verbindung aufbauen.

- b Heben Sie den Hörer Ihres Telefons ab. Sie hören den Wählton der Vermittlungsstelle.
- R Betätigen Sie die R-Taste. Sie hören den Internwählton.

<span id="page-16-0"></span>**Wählen Sie die gewünschte interne Rufnummer.** 

Sie hören den Freiton. Der Gesprächspartner wird gerufen. Der gewählte Ge- sprächspartner hebt den Hörer ab.

**J** Führen Sie das Interngespräch.

#### **Intern mit Vorwahlziffer telefonieren**

Sie möchten eine interne Verbindung mit einem Teilnehmer der Telefonanlage herstellen.

- b Heben Sie den Hörer Ihres Telefons ab. Sie hören den Internwählton.
- **Wählen Sie den gewünschten internen Gesprächspartner. Sie hören den** Freiton.

Der interne Gesprächspartner wird gerufen. Der gewählte interne Gesprächs- partner hebt ab.

**J** Führen Sie das Gespräch.

#### **Extern telefonieren**

#### **Automatische Amtsholung / Telefonieren mit Vorwahlziffer**

Die Telefonanlage bietet den einzelnen Teilnehmern über eine Konfiguration die Möglichkeit, die »Automatische Amtsholung« oder das »Telefonieren mit Vorwahlziffer« einzuschalten. Bei eingeschalteter automatischer Amtsholung sind Sie nach Abheben des Hörers sofort auf den externen ISDN-Anschluss geschaltet und hören den Wählton der Vermittlungsstelle. Sie können dann sofort mit der externen Wahl beginnen. Haben Sie »Telefonieren mit Vorwahlziffer« eingerichtet, müssen Sie vor einer externen Wahl die Vorwahlziffer »0« wählen. Sie hören nach dem Abheben des Hörers den Internwählton.

#### **Extern telefonieren**

Ihre Telefonanlage verfügt über einen externen ISDN-Anschluss. Über die beiden B-Kanäle eines ISDN-Anschlusses können Sie gleichzeitig zwei externe Verbindungen aufbauen. Diese Verbindungen können auch mit verschiedenen Kommunikationspartnern gleichzeitig bestehen. So können Sie z.B. einen externen Geschäftspartner anrufen, während Sie gleichzeitig von Ihrem PC Daten an einen anderen Geschäftspartner übertragen. Wenn Sie ein Externgespräch über Ihre Telefonanlage einleiten, sendet die Telefonanlage automatisch die Rufnummer und die Dienstekennung (um welches Endgerät z.B. Telefon, Telefax es sich handelt) mit. Ist ein Endgeräteanschluss der Telefonanlage für Kombigeräte/Faxgeräte eingerichtet, werden externe Anrufe mit der Dienstekennung »Fernsprechen analog« und »Gerätetyp Telefax« am Endgerät signalisiert. Beim Einleiten eines Externgespräches wird in diesem Fall die Dienstekennung »Fernsprechen analog« mitgesendet. Nicht von jedem Telefon müssen weltweite Telefonate geführt werden können. Mit manchen Telefonen sollen z.B. nur Ortsgespräche geführt werden. Für jeden internen Teilnehmer der Telefonanlage kann in der Konfiguration »Teilnehmer Intern« eine individuelle Berechtigung (Amtsberechtigung) für gehende (externe) Verbindungen eingerichtet werden. Fünf Amtsberechtigungen sind möglich:

- § **Uneingeschränkt** Außer dem Sperrwerk keine Wahleinschränkung.
- **Inland** Wahlberechtigung für nationale Ferngespräche.
- § **Ort** Wahlberechtigung für Ortsgespräche.
- § **Kommend** Der Teilnehmer ist für kommende Gespräche von Extern erreichbar, kann jedoch selbst nur interne Gespräche einleiten.
- Intern Der Teilnehmer ist nur zu internen Gesprächen berechtigt.

Hinweis:<br>Beachten Sie das Einschränkungen über die Berechtigungen hinaus durch Einträge im Sperrwerk Ihrer Telefonanlage erfolgen können. Sie müssen bei allen Anwendungen, die über Ruf-<br>nummernwahl Datendienste nutzen, die freigegebenen Rufnummern im »Dialerschutz« eintragen.

#### **Extern telefonieren bei Automatischer Amtsholung**

Sie möchten ein Gespräch mit einem externen Gesprächspartner führen.

b Heben Sie den Hörer Ihres Telefons ab. Sie hören den Wählton der Vermittlungsstelle. t Wählen Sie die gewünschte externe Rufnummer. Sie hören den Freiton. Der Gesprächspartner wird gerufen. Der gewählte Gesprächspartner hebt den Hörer ab. **J** Führen Sie das Externgespräch.

#### **Extern mit Vorwahlziffer telefonieren**

Sie möchten ein Gespräch mit einem externen Gesprächspartner führen.

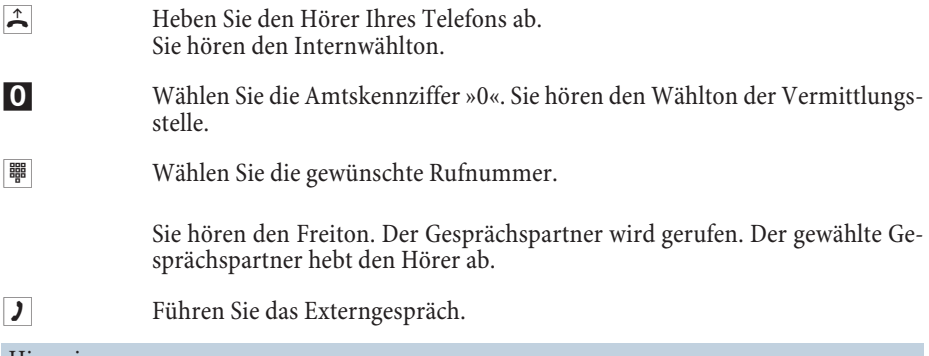

Hinweis:

Hören Sie nach Wahl der ersten Ziffer »0« den Besetztton, hat Ihr Telefon entweder keine Berechtigung zur externen Wahl oder der externe ISDN-Anschluss ist besetzt.

## <span id="page-18-0"></span>**Intern und Extern telefonieren**

#### **Automatischer Rückruf bei Besetzt (CCBS) / bei Nichtmelden (CCNR)**

Diese Funktion ist nur mit Telefonen nutzbar, die Nachwahl erlauben! Ein automatischer Rüc- kruf ist aus einer Rückfrageverbindung nicht möglich.

#### **Automatischer Rückruf bei Besetzt**

Sie müssen dringend Ihren Geschäftspartner oder einen internen Teilnehmer erreichen. Bei einem Anruf auf dessen Anschluss hören Sie jedoch immer den Besetztton. Mit dem »Rückruf de seines Gespräches den Hörer auflegt. Ihr Telefon klingelt dann. Wenn Sie jetzt den Hörer abheben, wird automatisch ein Anruf zum gewünschten Teilnehmer eingeleitet.

Ein interner »Rückruf bei Besetzt« wird automatisch nach 30 Minuten gelöscht. Der externe »Rückruf bei Besetzt« wird nach einer von der Vermittlungsstelle vorgegebenen Zeit gelöscht (ca. 45 Minuten). Manuelles Löschen vor Ablauf der Zeit ist ebenfalls möglich.

#### **Automatischer Rückruf bei Nichtmelden**

Sie müssen dringend Ihren Geschäftspartner oder einen internen Teilnehmer erreichen. Bei einem Anruf auf dessen Anschluss hören Sie zwar immer den Freiton, Ihr Partner ist jedoch nicht in der Nähe seines Telefons oder hebt nicht ab. Mit dem »Rückruf bei Nichtmelden« können Sie den Teilnehmer sofort erreichen, wenn dieser ein Gespräch beendet hat oder den Hörer seines Telefons abhebt und wieder auflegt. Ihr Telefon klingelt dann. Wenn Sie jetzt den Hörer abheben, wird automatisch ein Anruf zum gewünschten Teilnehmer eingeleitet.

Der externe »Automatischer Rückruf bei Nichtmelden« wird nach einer von der Vermittlungsstelle vorgegebenen Zeit gelöscht (ca. 3 Stunden).

#### **Automatische Rückrufe einrichten**

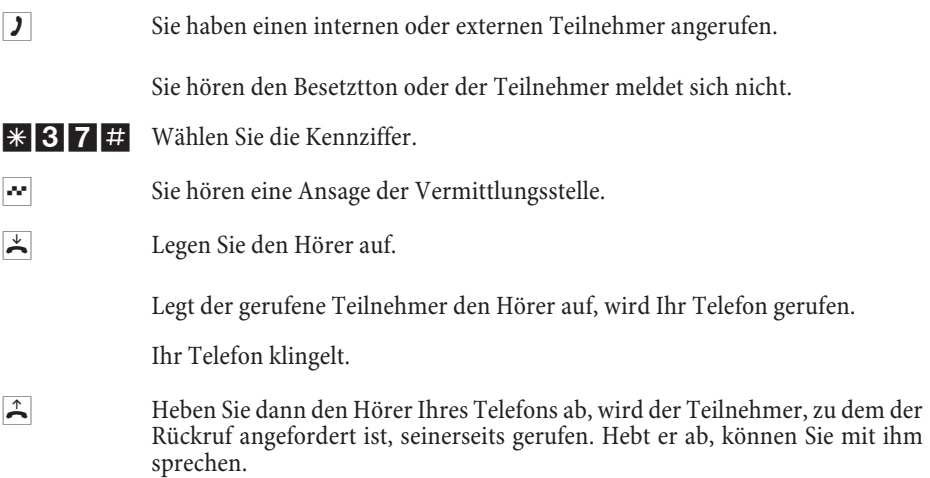

#### **Automatische Rückrufe löschen**

Analoge Telefone löschen mit dieser Prozedur:

- § Interne und externe Rückrufe bei Besetzt.
- Interne Rückrufe bei Nichtmelden.
- Ein externer »Rückruf bei Nichtmelden« wird von der Vermittlungsstelle nach ca. 3 Stunden gelöscht.
- <sup>b</sup> Heben Sie den Hörer Ihres Telefons ab. Sie hören den Wählton der Vermitt- lungsstelle.
- R Betätigen Sie die R-Taste. Sie hören den Internwählton.
- **#37#** Wählen Sie die Kennziffer.
- **W** Sie hören eine Ansage der Vermittlungsstelle.
- $\star$  Legen Sie den Hörer auf. Das Leistungsmerkmal ist gelöscht.

#### **Kurzwahl über den Telefonbuch-Manager**

Der Kurzwahlspeicher ist im Telefonbuch-Manager der Telefonanlage integriert. Jeder der bis zu 500 Rufnummern im Telefonbuch-Manager kann eine Kurzwahl (000...999) zugeordnet werden. Diese Kurzwahl wählen Sie dann bei analogen Telefonen anstelle der langen Rufnummer.

b Heben Sie den Hörer Ihres Telefons ab. Sie hören den Wählton der Vermittlungsstelle. R Betätigen Sie die R-Taste. Sie hören den Internwählton.  $*$   $#$  Betätigen Sie die  $*$ -Taste und  $#$ -Taste. **Wählen Sie die gewünschte Kurzwahl (000...999). J** Der gewünschte Gesprächpartner wird automatisch gewählt und Sie können das Gespräch führen.

#### **Vanity-Wahl über den Telefonbuch-Manager**

Zusätzlich zur Kurzwahl besteht die Möglichkeit der Vanity-Wahl (Wordwahl). Hierbei tragen Sie im Telefonbuch-Manager zusätzlich zur Kurzwahl einen Namen (Vanity) ein. z.B. »FUNKWERK«. Wenn Sie dann an Ihrem Telefon die entsprechenden mit A...Z beschrifteten Tasten für »FUNKWERK« drücken, wird die im Telefonbuch-Manager eingetragene Rufnummer gewählt. Der eingetragene Name kann bis zu 8 Zeichen lang sein.

- b Heben Sie den Hörer Ihres Telefons ab. Sie hören den Wählton der Vermittlungsstelle.
- R Betätigen Sie die R-Taste. Sie hören den Internwählton.
- $\#$  Betätigen Sie die  $\#$ -Taste und  $*$ -Taste.
- **I Wählen Sie den gewünschten Namen (z.B.»FUNKWERK«).**
- # Betätigen Sie die #-Taste zum Beenden der Eingabe.
- **J** Der gewünschte Gesprächpartner wird automatisch gewählt und Sie können das Gespräch führen.

#### **Eigene Rufnummer für das nächste Gespräch festlegen**

Falls Sie z. B. am späten Abend aus Ihrem privaten Bereich - vielleicht dem Wohnzimmer noch geschäftlich telefonieren wollen, können Sie Ihre geschäftliche Rufnummer für dieses Gespräch definieren.

Der Vorteil liegt zum einen darin, dass die Verbindung unter der ausgewählten Rufnummer kostenmäßig erfasst wird und zum anderen kann Ihr Gesprächspartner Sie an der übermittel- ten Rufnummer erkennen.

Bevor Sie eine externe Wahl beginnen, können Sie festlegen, welche Rufnummer zur Vermittlungsstelle und zum externen Gesprächspartner mitgesendet werden soll. Die Mehrfachrufnummer ist über die Konfiguration »Externe Rufnummern« einem Index zugeordnet. Wenn Sie dann diesen Index wählen, wird die zugeordnete Mehrfachrufnummer gesendet. Die Tarifabrechnung beim Netzbetreiber erfolgt dann für diese Mehrfachrufnummer.

Sie möchten eine Verbindung mit einem externen Gesprächspartner aufbauen und eine bestimmte Rufnummer mitsenden.

- b Heben Sie den Hörer Ihres Telefons ab. Sie hören den Wählton der Vermittlungsstelle.
- R Betätigen Sie die R-Taste. Sie hören den Internwählton.
- #9 Wählen Sie die Kennziffer.
- **0 ... 9** Wählen Sie den Index der gewünschten Mehrfachrufnummer aus. Sie hören den Wählton der Vermittlungsstelle.
- **Wählen Sie die gewünschte Rufnummer.**

Sie hören den Freiton. Der gewählte Gesprächspartner wird gerufen. Der Gesprächspartner hebt den Hörer ab.

**J** Führen Sie das Externgespräch.

#### **Eigene Rufnummer temporär nicht mitsenden**

Für den Fall, dass Ihr Gesprächspartner nicht schon vor dem Abheben des Hörers erkennen sollen, dass Sie ihn anrufen, können Sie die Übertragung Ihrer Rufnummer gezielt für das nächste Gespräch unterdrücken.

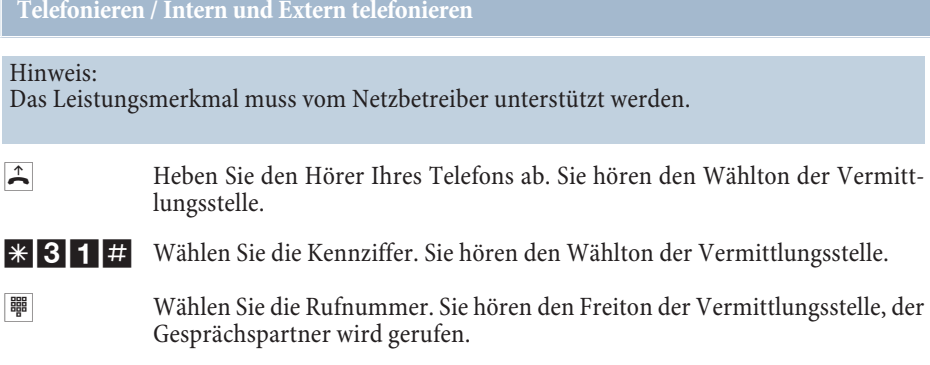

#### **Raumüberwachung**

Sie können von einem Telefon Ihrer Telefonanlage oder von einem externen Telefon einen Raum akustisch überwachen. Dazu muss im zu überwachenden Raum das Telefon über eine Kennziffer zur Raumüberwachung freigegeben und der Hörer abgehoben oder Freisprechen eingeschaltet sein. Legen Sie den Hörer des Telefons im zu überwachenden Raum auf oder schalten Sie das Freisprechen aus, ist die Raumüberwachung beendet und das Leistungsmerk- mal wieder ausgeschaltet.

Dieses Leistungsmerkmal kann nicht in Rückfrage oder bei Anrufweiterschaltung genutzt werden.

Die Raumüberwachung von Extern ist durch eine 6-stellige PIN 2 geschützt und wird nach Eingabe dieser PIN 2 aktiviert.

Hinweis:

In der Werkseinstellung ist die PIN 2 auf 000000 eingestellt. Aus Sicherheitsgründen müssen Sie diese 6-stellige PIN 2 ändern.

#### **Raumüberwachung für ein internes Telefon freigeben**

- b Heben Sie den Hörer des Telefons in dem zu überwachenden Raum ab oder schalten Sie das Freisprechen ein. Sie hören den Wählton der Vermittlungsstelle.
- R Betätigen Sie die R-Taste. Sie hören den Internwählton.

\* 55<sup>#</sup> Wählen Sie die Kennziffer.

 $|\mathbf{w}|$  Sie hören den positiven Quittungston.

#### **Legen Sie den Hörer nicht wieder auf oder schalten Sie das Freisprechen nicht aus.**

#### **Raumüberwachung vom internen Telefon**

 $\hat{A}$  Heben Sie den Hörer des Telefons ab, von dem aus Sie den Raum überwachen möchten. Sie hören den Wählton der Vermittlungsstelle.

R Betätigen Sie die R-Taste. Sie hören den Internwählton. t Wählen Sie die Internrufnummer des zu überwachenden Telefons.  $\sim$  Sie hören den positiven Quittungston. | William Geben Sie die 6-stellige PIN 2 ein.  $\sim$  Sie hören für ca. eine Sekunde den positiven Quittungston. Die Raumüberwa- chung ist in Betrieb.

#### **Raumüberwachung von Extern einrichten**

Mit dieser Funktion erfolgt eine Raumüberwachung von einem externen Telefon aus. Zum Einschalten der Raumüberwachung wählen Sie von Extern die hierfür in der PC-Konfi- guration freigegebene MSN.

#### **Sie befinden sich am externen Telefon**

b Heben Sie den Hörer des Telefons ab, von dem aus Sie die Raumüberwachung durchführen möchten. **Wählen Sie die für die Externe Raumüberwachung freigegeben Rufnummer** der Telefonanlage. Ist die Raumüberwachung freigegeben und zu diesem Zeitpunkt möglich, hören Sie den Sonderwählton Ihrer Telefonanlage. Stellen Sie Ihr Telefon, wenn erforderlich, auf Tonwahl um oder benutzen Sie einen Tonwahl-Handsender. **WEDEE Signal Geben Sie die 6-stellige PIN 2 ein.**  $\sim$  Sie hören für ca. eine Sekunde den positiven Quittungston. t Interne Rufnummer des Telefons wählen, das im zu überwachenden Raum steht.  $\sim$  Sie hören für ca. eine Sekunde den positiven Quittungston. Danach können Sie den Raum überwachen.  $\overrightarrow{A}$  Zum Beenden der Raumüberwachung legen Sie den Hörer des externen Telefons auf.

#### **Netz-Direkt (Keypad-Funktion)**

#### **Keypad-Funktion einleiten (ohne automatische Keypad-Funktion).**

Sie haben sich vor einiger Zeit das seiner Zeit modernste Telefon gekauft. Seitdem sind im ISDN jedoch viele neue Leistungsmerkmale hinzugekommen, die Sie nun nicht einfach durch einen Tastendruck nutzen können.

Mit Hilfe der Funktion »Netz-Direkt« (Keypad) können Sie durch die Eingabe einer Tastenfol- ge von Ihrem analogen Telefon aus aktuelle ISDN Funktionen nutzen.

Fragen Sie hierzu beim Netzbetreiber nach und lassen Sie sich die entsprechenden Kennziffern geben (z.B. Schalten von Sperren in der Vermittlungsstelle).

Hinweis:

Die Keypad-Funktionen können nur von Endgeräten aus erfolgen, denen in der Konfiguration eine Externe Rufnummer zugeordnet ist. Die Leistungsmerkmale müssen vom Netzbetreiber unterstützt werden.

#### **Keypad-Funktion einleiten (Automatische Amtsholung ist eingeschaltet)**

 $\left| \begin{array}{c} \triangle \end{array} \right|$  Heben Sie den Hörer Ihres Telefons ab. Sie hören den Wählton der Vermitt- lungsstelle.

![](_page_23_Picture_8.jpeg)

![](_page_23_Picture_9.jpeg)

Wählen Sie die entsprechenden Zeichen für die Steuerung der Funktion.

Sie hören eine Ansage (abhängig vom Netzbetreiber) aus der Vermittlungsstelle.

 $\overrightarrow{=}$  Legen Sie den Hörer auf.

#### **Kombigerät/Faxgerät**

Ist ein Anschluss der Telefonanlage für »Kombigerät/Faxgerät« eingerichtet, werden alle Anrufe unabhängig vom Dienst angenommen. Bei einer Amtsholung über Kennziffern können unabhängig von der Konfiguration »Teilnehmer Intern« des analogen Anschlusses die Dienstekennungen »analoge Telefonie« oder »Telefax Gruppe 3« mitgesendet werden. Bei Wahl der Ziffer »0 «wird die Dienstekennung »analoge Telefonie« mitgesendet. Beispiel:

Sie können ein Telefaxgerät der Gruppe 3, das mit Dienstekennung an einer fernen ISDN-Telefonanlage betrieben wird, nicht erreichen. Durch Wahl über die Kennziffer sendet Ihre Telefonanlage die Dienstekennung »Telefax Gruppe 3« mit. Die ferne ISDN-Telefonanlage erkennt den Dienst und verbindet mit dem Telefaxgerät.

Sie möchten eine externe Verbindung mit einem bestimmten Dienst herstellen.

- b Heben Sie den Hörer Ihres Telefons ab. Sie hören den Wählton der Vermittlungsstelle.
- R Betätigen Sie die R-Taste. Sie hören einen internen Wählton. Er entspricht dem Wählton der Vermittlungsstelle, da Telefax-Geräte diesen zur einwandfreien Funktion benötigen.

Sie möchten ein Telefax schicken und die Dienstekennung «Telefax Gruppe 3« mitsenden.

**\*59#** Wählen Sie die Kennziffer.

**E Geben Sie die externe Rufnummer ein.** 

Das externe Telefax-Gerät wird gerufen.

#### **Direktruf**

Sie befinden sich außer Haus. Es gibt jedoch jemanden bei Ihnen zu Hause, der Sie im Bedarfs- fall schnell und unkompliziert telefonisch erreichen soll (z.B. Kinder oder Großeltern). Da Sie für ein oder mehrere interne Teilnehmer die Funktion »Direktruf« eingerichtet haben, braucht lediglich der Hörer des entsprechenden Telefons abgehoben zu werden. Nach fünf Se- kunden ohne eine weitere Eingabe wählt die Telefonanlage automatisch die festgelegte Direktrufnummer.

Die Rufnummer des Teilnehmers, der angerufen werden soll, können Sie vorher selbst einge- ben. Die Telefonanlage erkennt automatisch eine interne oder eine externe Rufnummer an der Länge der Rufnummer. Für eine externe Rufnummer müssen Sie daher keine Vorwahlziffer (AKZ) eingeben. Möchten Sie eine eingegebene Direktrufnummer ändern, können Sie die neue Direktrufnummer einfach eingeben, ohne die alte Direktrufnummer zu löschen. Die nachfolgenden Einstellungen können auch in der Konfiguration eingerichtet werden.

#### **Direktruf mit fest vorgegebener Rufnummer vorbereiten**

![](_page_24_Picture_148.jpeg)

#### **Direktrufnummer löschen**

- $|\hat{\mathbf{F}}|$  Heben Sie den Hörer Ihres Telefons ab. Sie hören den Wählton der Vermittlungsstelle.
- R Betätigen Sie die R-Taste. Sie hören den Sonderwählton.

bene Direktrufnummer gewählt.

#53# Wählen Sie die Kennziffer.

- <span id="page-25-0"></span> $|\cdot|$  Sie hören den positiven Quittungston, danach den internen Wählton.
- $\stackrel{\ast}{\bullet}$  Legen Sie den Hörer auf.

Die eingespeicherte Direktrufnummer ist gelöscht.

#### **Telefonieren mit Mehreren**

Während Sie ein Gespräch führen, können Sie:

- Einen weiteren Gesprächspartner anrufen.
- Ein zweites Gespräch entgegennehmen.
- § Gespräche weitergeben.
- Verbinden von zwei Gesprächspartnern.
- Einen anklopfenden Teilnehmer verbinden.
- Mit zwei Gesprächspartnern abwechselnd sprechen (Makeln).
- Mit zwei Gesprächspartnern gleichzeitig telefonieren (Dreierkonferenz).

#### Hinweis:

Um diese Möglichkeiten nutzen zu können, müssen Sie die Dienste: Anklopfen, Makeln, Rückruf bei Besetzt, Anrufweiterschaltung, Dreierkonferenz und SprachBox beim Netzbetreiber eingerichtet sein.

#### **Während eines Gespräches einen weiteren Gesprächspartner anrufen**

Während eines Gespräches können Sie jederzeit einen weiteren Gesprächspartner anrufen.

![](_page_25_Picture_160.jpeg)

- R0 Sie können das gehaltene Gespräch beenden. Betätigen Sie die R-Taste und wählen Sie die Kennziffer »0«. Bei Standard-Anschluss Endgeräten können Sie auch die entsprechenden Funktionen nutzen.
- R<sub>1</sub> Sie können das bestehende Gespräch beenden. Betätigen Sie die **R**-Taste und wählen Sie die Kennziffer »1«. Bei Standard-Anschluss Endgeräten können Sie auch die entsprechenden Funktionen nutzen.

#### **Zweites Gespräch während eines Gespräches entgegennehmen**

Während eines Gespräches können Sie jederzeit ein weiteres Gespräch annehmen, aber auch abweisen.

#### **Gespräch annehmen**

- g Sie führen ein Gespräch. Ein zweiter externer Gesprächspartner ruft Sie an. Sie hören den Anklopfton. Der Anklopfton wird max. 30 Sekunden signalisiert.
- R2 Betätigen Sie die R-Taste und wählen Sie die Kennziffer »2«, um das anklopfende Gespräch anzunehmen, das erste Gespräch wird gehalten. Durch Betätigen der R-Taste und Wahl der Kennziffer »2« können Sie zwischen den beiden Gesprächen hin- und herschalten. Bei »Standard-Anschluss« Endgeräten können Sie auch die entsprechenden Funktionen nutzen.
- R0 Sie können das gehaltene Gespräch beenden: Betätigen Sie die R-Taste und wählen Sie die Kennziffer »0«. Bei Standard-Anschluss Endgeräten können Sie auch die entsprechenden Funktionen nutzen.
- R<sub>1</sub> Sie können das bestehende Gespräch beenden: Betätigen Sie die **R**-Taste und wählen Sie die Kennziffer »1«. Bei »Standard-Anschluss« Endgeräten können Sie auch die entsprechenden Funktionen nutzen.

#### **Gespräch abweisen**

- **J** Sie führen ein Gespräch. Ein zweiter Gesprächspartner ruft Sie an. Sie hören den Anklopfton.
- R0 Betätigen Sie die R-Taste und wählen Sie die Kennziffer »0«, um das anklopfende Gespräch abzuweisen. Der Anrufer hört dann den Besetztton. Bei »Standard-Anschluss« Endgeräten können Sie auch die entsprechenden Funktionen nutzen.

#### **Gespräche weitergeben**

#### **Gespräche ohne Ankündigung intern weitergeben**

Sie können Gespräche weitergeben, wenn Sie die Rufnummer des internen Gesprächspartners wählen und den Hörer auflegen. Der Gesprächspartner wird gerufen und erhält nach Abheben des Hörers das Gespräch.

![](_page_27_Picture_153.jpeg)

#### **Gespräche mit Ankündigung weitergeben**

Sie möchten ein Interngespräch oder ein Externgespräch an einen anderen Internteilnehmer weitergeben, aber vorher mit ihm sprechen.

**J** Sie führen ein Intern- oder Externgespräch. Sie möchten das Gespräch an einen anderen Gesprächspartner weitergeben. R Betätigen Sie die R-Taste. Sie hören den Internwählton. Wenn Sie den Besetztton hören, betätigen Sie erneut die R-Taste, um das Gespräch zurückzuholen. **Wählen Sie den gewünschten Gesprächspartner. Sie hören den Freiton. Der** Gesprächspartner wird gerufen. Der Gesprächspartner hebt den Hörer ab. **J** Führen Sie das Interngespräch. Kündigen Sie die Weitergabe des gehaltenen Teilnehmers an Ihren internen Gesprächspartner an.  $\overrightarrow{A}$  Legen Sie den Hörer auf.

#### **Verbinden von zwei Gesprächspartnern**

Sie können während eines Gespräches einen weiteren Anruf entgegennehmen oder ein weite- res Gespräch selbst einleiten. Der erste Teilnehmer wird während der Rückfrage gehalten. Sie können dann die beiden Teilnehmer miteinander verbinden, Sie selbst werden dann getrennt.

R4 Sie möchten zwei Teilnehmer miteinander verbinden. Betätigen Sie die <sup>R</sup>-Taste und wählen Sie die Kennziffer »4«. Bei »Standard-Anschluss« Endge- räten können Sie auch die entsprechenden Funktionen nutzen. Die beiden Teilnehmer sind miteinander verbunden.

![](_page_28_Picture_5.jpeg)

Wenn Sie das Leistungsmerkmal »Halten in der Vermittlungsstelle« beim Netzbetreiber eingerichtet ist erfolgt das Verbinden der zwei externen Teilnehmer in der Vermittlungsstelle. Ihr ISDN-Anschluss ist dann für weitere Ext Netzbetreiber eingerichtet ist erfolgt das Verbinden der zwei externen Teil-Teilnehmers, der die jeweilige Verbindung hergestellt hat.

#### **Mit zwei Gesprächspartnern abwechselnd sprechen (Makeln)**

Das Leistungsmerkmal Makeln ermöglicht ein Hin- und Herschalten zwischen internen oder externen Gesprächspartnern. Die gehaltenen Teilnehmer hören, sofern programmiert, Wartemusik (Music on Hold oder eine Ansage der Vermittlungsstelle, siehe auch Seite [54](#page-57-0)). Bei analogen Telefonen kann zwischen zwei Gesprächspartnern hin- und hergeschaltet werden. Jedes der beiden Gespräche können Sie gezielt beenden.

![](_page_28_Picture_158.jpeg)

oder

R<sub>1</sub> Sie können das bestehende Gespräch beenden. Betätigen Sie die **R**-Taste und wählen Sie die Kennziffer »1«. Bei »Standard-Anschluss« Endgeräten können Sie auch die entsprechenden Funktionen nutzen.

#### Hinweis:

Wenn Sie zwischen einem internen Gesprächspartner und einem externen Gesprächspartner makeln und den Hörer auflegen, ist Ihr Gespräch beendet und Ihre zwei Gesprächsteilnehmer sind miteinander verbunden!

#### Hinweis:

Wenn Sie zwischen zwei externen Gesprächspartnern makeln und den Hörer auflegen, wird das bestehende Gespräch beendet und das gehaltene Gespräch meldet sich mit »Wiederan- ruf«.

Hinweis:<br>Wenn Sie beim Makeln die **El**-Taste betätigen und anschließend die Ziffer »4« wählen, werden die zwei externen Gesprächspartner miteinander verbunden und Ihr Gespräch mit den externen Gesprächspartnern ist beendet. Die Entgelte für von Ihnen eingeleitete Gespräche tragen Sie.

#### **Mit zwei Gesprächspartnern gleichzeitig telefonieren (Dreierkonferenz)**

Drei Teilnehmer (bis zu zwei externe Teilnehmer) können ein Konferenzgespräch miteinander führen. Die Konferenz wird beendet, wenn der einleitende Teilnehmer den Hörer auflegt. Ein in die Konferenz aufgenommener Teilnehmer kann jederzeit auflegen, dann führt der einleitende Teilnehmer das Gespräch mit dem verbleibenden Teilnehmer weiter. Sie können aus einem bestehenden Gespräch heraus eine Dreierkonferenz einleiten, in dem Sie einen »anklopfenden« oder »gehaltenen« Gesprächspartner in die Konferenz einbeziehen. Führen Sie eine Dreierkonferenz mit zwei externen Gesprächspartner durch, wird für jeden Gesprächspartner ein B-Kanal eines ISDN-Anschlusses benötigt. Wenn Sie nach einer Dreierkonferenz zum »Makeln« zurückkehren, sind Sie wieder mit dem Teilnehmer verbunden, mit dem Sie vor der Dreierkonferenz verbunden waren. Der andere Teilnehmer wird gehalten. Das Dreiergespräch können Sie mit externen und internen Gesprächspartnern führen. In der Telefonanlage sind zwei Dreierkonferenzen gleichzeitig möglich.

#### **Dreierkonferenz einleiten**

![](_page_29_Picture_141.jpeg)

- <span id="page-30-0"></span>**Wählen Sie den gewünschten Gesprächspartner. Sie hören den Freiton. Der** Gesprächspartner wird gerufen. Der Gesprächspartner hebt den Hörer ab.
- **g** Sie möchten den Gesprächspartner mit in das erste Gespräch einbeziehen.
- R3 Betätigen Sie die <sup>R</sup>-Taste und wählen Sie die Kennziffer »3. Bei Standard-An- schluss Endgeräten können Sie auch die entsprechenden Funktionen nutzen.
- 
- $|\mathcal{X}|$  Sie führen das Konferenzgespräch.

Sie können aus einer Dreierkonferenz wieder zurück zum Leistungsmerkmal »Mit zwei Gesprächspartnern abwechselnd sprechen« gelangen, wenn Sie die sprächspartner verbunden, mit dem Sie vor dem Einleiten der Dreierkonfe-<br>renz gesprochen haben. Der andere Gesprächspartner wird gehalten.

Hinweis:<br>Die Konferenz wird beendet, wenn Sie den Hörer auflegen. Ein in die Konferenz aufgenommener Gesprächspartner kann jederzeit auflegen, dann führt der einleitende Teilnehmer das Gespräch mit dem verbleibenden Teilnehmer weiter.

#### **Erreichbar bleiben**

#### **Anrufweiterschaltung (AWS)**

Die Telefonanlage gibt Ihnen mit der »Anrufweiterschaltung« die Möglichkeit, erreichbar zu bleiben, auch wenn Sie nicht in der Nähe Ihres Telefons sind. Dies erreichen Sie durch automatisches Weiterleiten von Anrufen an eine andere interne oder externe Rufnummer. Die Telefonanlage erkennt automatisch, ob das Weiterschaltungsziel Intern oder Extern ist.

#### **Bei der Anrufweiterschaltung gibt es drei Varianten:**

- § Anrufweiterschaltung Direkt Der Anruf wird sofort an die eingestellte Ruf- nummer weitergeschaltet.
- § Anrufweiterschaltung Verzögert Der Anruf wird nach 20 Sekunden (ab- hängig von der Einstellung in der Telefonanlage oder der Vermittlungsstel- le) weitergeschaltet.
- Anrufweiterschaltung Bei Besetzt Der Anruf wird nur weitergeschaltet, wenn am Zieltelefon telefoniert wird.

Eine Anrufweiterschaltung »Verzögert« und »Bei Besetzt« können gleichzeitig bestehen. Sind Sie z.B. nicht in der Nähe Ihres Telefons, wird der Anruf nach einer kurzen Zeit zu einer anderen Rufnummer (z.B. Ihr Handy) weitergeschaltet. Führen Sie bereits ein Telefongespräch an Ihrem Arbeitsplatz, erhalten weitere Anrufer möglicherweise Besetzt. Diese Anrufer können Sie dann zu einem Kollegen oder dem Sekretariat weiterschalten.

#### **Anrufweiterschaltung in der Vermittlungsstelle**

Die Möglichkeiten beim Netzbetreiber können Sie nutzen, wenn diese Leistungen für Ihren Anschluss aktiviert sind. Auskunft darüber erhalten Sie beim Netzbetreiber. Ist die Ausführung der Anrufweiterschaltung in der Vermittlungsstelle nicht möglich, hören Sie bei der Einrichtung einen negativen Quittungston oder eine Ansage der Vermittlungsstelle. Die Anrufweiterschaltung ist dann nicht möglich.

Die Vermittlungsstelle verbindet anrufende Teilnehmer mit einer von Ihnen eingegebenen ex- ternen Rufnummer. Es werden alle Anrufe für die gerufene MSN weitergeschaltet.

Erfolgt eine Anrufweiterschaltung von Extern nach Extern, bleiben beide B-Kanäle des ISDN-Anschlusses Ihrer Telefonanlage für weitere Gespräche frei.

#### **Anrufweiterschaltung in der Telefonanlage**

Die Anrufweiterschaltung von einem externen Anrufer zu einem externen Teilnehmer wird in mern (MSNs) eingerichtet werden, sie ist engerätespezifisch. Vor der Ausführung prüft die Telefonanlage ob »Call Deflection« in der Vermittlungsstelle möglich ist. Wenn ja, wird die Anrufweiterschaltung, trotz Einstellung le der Telefonanlage für die Anrufweiterschaltung »Extern nach Extern« genutzt. Weitere externe Gespräche sind dann nicht mehr möglich.

Eine Anrufweiterschaltung von einem internen Teilnehmer zu einer Externen Rufnummer ist ebenfalls möglich. Hier wird ein B-Kanal für die Anrufweiterschaltung genutzt.

#### **Anrufweiterschaltung einschalten**

- b Heben Sie den Hörer Ihres Telefons ab. Sie hören den Wählton der Vermittlungsstelle.
- \* Betätigen Sie die \*-Taste.
- **Wählen Sie die Kennziffer für die Art der Anrufweiterschaltung:**
- 21 Wählen Sie die Kennziffer für Anrufweiterschaltung ständig.
- 61 Wählen Sie die Kennziffer für Anrufweiterschaltung bei Nichtmelden.
- 67 Wählen Sie die Kennziffer für Anrufweiterschaltung bei Besetzt.
- \* Betätigen Sie die \*-Taste.
- │ | Wählen Sie den Teilnehmer, zu dem weitergeschaltet werden soll.
- # Beenden Sie die Eingabe mit der #-Taste.
- $|\mathbf{v}|$  Sie hören den positiven Quittungston, danach den Sonderwählton.
- $\left| \underset{\sim}{\star} \right|$  Legen Sie den Hörer auf.

#### **Anrufweiterschaltung ausschalten**

- b Heben Sie den Hörer des Telefons ab, das die Anrufweiterschaltung eingerichtet hat. Sie hören den Sonderwählton.
- # Betätigen Sie die #-Taste.

![](_page_32_Picture_77.jpeg)

#### Hinweis:

Für die Anrufweiterschaltung in der Vermittlungsstelle: Die Anrufweiterschaltung erfolgt immer für die MSN, die als erste beim Teilnehmer in der Konfigurierung »Teilnehmer Intern« unter »Gehende Rufnummer« eingetragen ist. Sie ist unabhängig von der Anrufzuordnung. Ist keine Rufnummer eingetragen, erfolgt die Anrufweiterschaltung für die Default MSN.

Für die Anrufweiterschaltung in der Telefonanlage muss unter »Gehende Rufnummer« immer eine MSN eingetragen sein, sonst wird die Prozedur abgelehnt.

## <span id="page-33-0"></span>**Einstellungen über das Telefon**

Die nachfolgenden Einstellungen können Sie auch mit Hilfe der PC-Konfiguration durchführen.

#### **Anklopfen eines weiteren Gespräches zulassen / sperren**

Mit der Funktion »Anklopfen« bleiben Sie auch während eines Gespräches für andere erreich- bar. Wenn ein weiterer Teilnehmer anruft, hören Sie den Anklopfton im Hörer Ihres Telefons und können dann entscheiden, ob Sie Ihr bisheriges Gespräch fortführen, mit dem »Anklop- fenden« sprechen oder den Anruf weiterleiten möchten.

Die Rufnummer des Anklopfenden kann im Display des analogen Telefons angezeigt werden, wenn dieses über das entsprechende Leistungsmerkmal »Rufnummernanzeige (Anklopfende Rufe« (CLIP off Hook) verfügt und die Berechtigung in der Konfiguration erhalten hat. Bei Wird auf ein bestehendes Gespräch angeklopft und Sie ignorieren den Anklopfton, wird dieser nach ca. 30 Sekunden abgeschaltet. Sie können durch die «Anklopfsperre« verhindern, dass während Ihrer Gespräche angeklopft wird.

#### **Anklopfen zulassen**

![](_page_33_Picture_133.jpeg)

#### **Anklopfen sperren**

![](_page_33_Picture_134.jpeg)

#### **Anrufsignalisierung ein- und ausschalten (Anrufschutz)**

Sie können das Klingeln Ihres analogen Endgerätes ein- und ausschalten. Alle anderen Funktionen des Endgerätes bleiben weiter nutzbar. Der anrufende Teilnehmer hört während des Anrufs den Freiton. Wenn Sie während eines Anrufes (Sie können den Anruf nicht hören) den Hörer abheben, sind Sie mit dem Anrufer verbunden.

#### **Anrufsignalisierung ausschalten**

 $\begin{tabular}{ll} \hline \textbf{A} & Heben Sie den Hörer Inres Telefons ab. Sie hören den Wählton der Vermitt-lungsstelle. \end{tabular}$ R Betätigen Sie die R-Taste. Sie hören den Internwählton. \*50# Wählen Sie die Kennziffer.  $|\cdot|$  Sie hören den positiven Quittungston, danach den internen Sonderwählton.  $\blacktriangleright$  Hörer auflegen.

#### **Anrufsignalisierung einschalten**

b Heben Sie den Hörer Ihres Telefons ab. Sie hören den Wählton der Vermittlungsstelle. R Betätigen Sie die R-Taste. Sie hören den Sonderwählton. # 50# Wählen Sie die Kennziffer.  $|\mathbf{v}|$  Sie hören den positiven Quittungston, danach den internen Wählton.  $\blacktriangleright$  Hörer auflegen.

#### **Feststellen böswilliger Anrufer (Fangen)**

Dieses Leistungsmerkmal müssen Sie beim Netzbetreiber beauftragen. Dort wird man Sie auch über die weitere Vorgehensweise informieren. Wenn Sie während eines Gespräches oder nach Beendigung des Gespräches durch den Anrufer (Sie hören den Besetztton aus der Vermittlungsstelle) die Kennziffer wählen, wird die Rufnummer des Anrufers in der Vermittlungsstelle gespeichert.

g Sie führen ein Gespräch oder der Anrufer legt den Hörer auf und Sie möchten die Rufnummer des Anrufers in der Vermittlungsstelle speichern lassen. **Hörer nicht auflegen!** \*39# Wählen Sie die Kennziffer. Die Rufnummer wird in der Vermittlungsstelle gespeichert.  $|\mathbf{v}|$  Ist die Rufnummer in der Vermittlungsstelle festgestellt, hören Sie für ca. eine Sekunde den positiven Quittungston.  $\overrightarrow{=}$  Legen Sie den Hörer auf.

## <span id="page-35-0"></span>**Telefonanlage konfigurieren**

## **Konfiguration über das Telefon**

#### **Beginnen Sie mit dem Einstieg in die Konfiguration**

Die folgenden Einstellungen sind über die PIN 1 der Telefonanlage geschützt. In der Werks- einstellung ist die PIN 1 auf 0000 eingestellt. Nach dem Einstieg in die Konfiguration können Sie über die beschriebenen Kennziffern die Leistungsmerkmale einstellen. Das programmie- rende Telefon ist während der Konfiguration der Anlage nicht erreichbar.

Ist eine Konfiguration erfolgreich abgeschlossen, hören Sie den positiven Quittungston. Sie können dann das nächste Leistungsmerkmal konfigurieren. Falls Sie länger als 40 Sekunden zwischen den Eingaben warten, beendet die Telefonanlage die Konfiguration und Sie hören den Besetztton. Alle bis dahin mit positivem Quittungston abgeschlossenen Eingaben werden nach Auflegen des Hörers gespeichert. Die Speicherung benötigt eine Zeit von ca. 10 Sekunden nach Auflegen des Hörers. Während dieser Zeit darf keine neue Konfiguration der Telefonan- lage begonnen oder die Netzspannung der Telefonanlage unterbrochen werden.

## **Prozedur für den Konfigurationseinstieg**

**Die nachfolgende Prozedur muss einmal zu Beginn der Konfiguration durchgeführt werden.**

![](_page_35_Picture_145.jpeg)

#### Hinweis:

Sie können jetzt nacheinander alle Kennziffern der gewünschten Leistungsmerkmale eingeben. Warten Sie nach Eingabe einer Kennziffer, bis der positive Quittungston zu hören ist. Geben Sie dann die nächste Kennziffer ein.

 $\mathbb{A}$  Wenn Sie die Konfiguration beenden möchten, legen Sie den Hörer auf.
### <span id="page-36-0"></span>**Externe Mehrfachrufnummern(MSN) eintragen**

Hier können Sie die Mehrfachrufnummern, die Sie von Ihrem Netzbetreiber bekommen ha- ben eintragen und einem Index zuordnen. Die Mehrfachrufnummer kann bis zu 16 Stellen lang sein. Eine Tabelle zum Eintragen Ihrer MSN finden Sie auf Seite [67](#page-70-0).

#### **Mehrfachrufnummer eintragen**

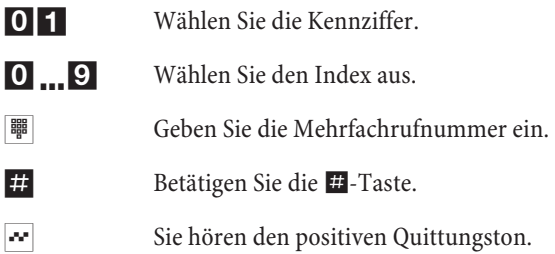

### **Mehrfachrufnummer löschen**

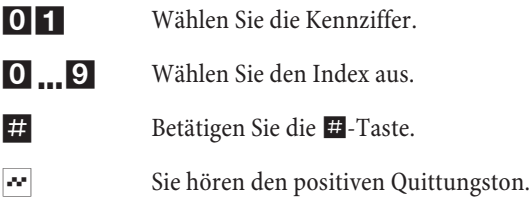

### **Anrufzuordnung**

Eine Tabelle zum Eintragen Ihrer Anrufzuordnung finden Sie auf Seite [67.](#page-70-0)

#### Hinweis:

Dieses Leistungsmerkmal können Sie nur nutzen, wenn Sie eine externe Mehrfachrufnummer eingetragen haben, sonst hören Sie nach Eingabe der Prozedur den negativen Quittungston.

Externe Anrufe können einem oder mehreren Teilnehmern gleichzeitig signalisiert werden. Für jede Mehrfachrufnummer kann eine eigene Anrufzuordnung eingerichtet werden. Da Sie einer Mehrfachrufnummer gleichzeitig immer nur eine Internrufnummern zuordnen können, müssen Sie die nachfolgende Prozedur für jeden Teilnehmer in der Anrufzuordnung durchführen.

#### <span id="page-37-0"></span>Hinweis:

In der Werkseinstellung sind für jeden Index der Anrufzuordnung die Internrufnummern 10 ... 13 bereits zugeordnet. Wenn Sie eine neue Mehrfachrufnummer eintragen, wird ein Anruf von Extern an allen End- geräten signalisiert. Soll ein Anruf nicht an allen Endgeräten signalisiert werden, müssen Sie die entsprechenden

#### **Endgerät aus der Anrufzuordnung löschen**

Endgeräte aus der Anrufzuordnung löschen.

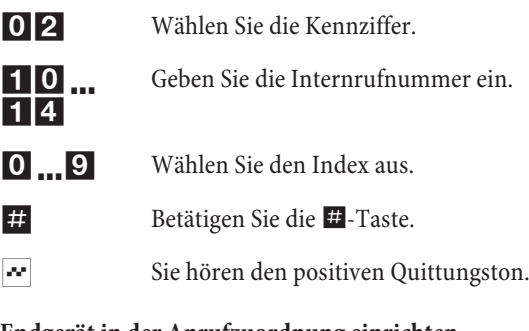

#### **Endgerät in der Anrufzuordnung einrichten**

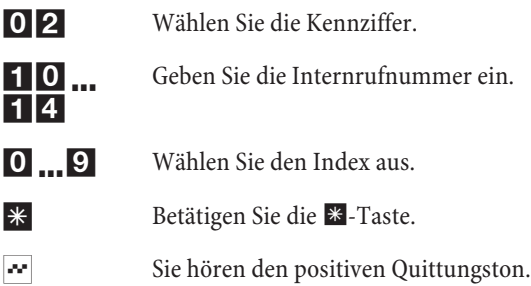

### **Anzeige der MSN beim externen Teilnehmer**

#### Hinweis:

Dieses Leistungsmerkmal können Sie nur nutzen, wenn Sie eine externe Mehrfachrufnummer eingetragen haben, sonst hören Sie nach Eingabe der Prozedur den negativen Quittungston.

Sie können für jeden Teilnehmer festlegen, welche Mehrfachrufnummer zum externen Teilnehmer mitgesendet werden soll. Diese Mehrfachrufnummer kann unterschiedlich zur Mehrfachrufnummer der Anrufzuordnung sein.

#### **Mehrfachrufnummer zuordnen**

03 Wählen Sie die Kennziffer.

<span id="page-38-0"></span> $10<sub>m</sub>$  $\overline{1|4}$ Geben Sie die Internrufnummer ein.

- 0 ... 9 Wählen Sie den Index aus.
- $\sim$  Sie hören den positiven Quittungston.

#### **Mehrfachrufnummer Zuordnung löschen**

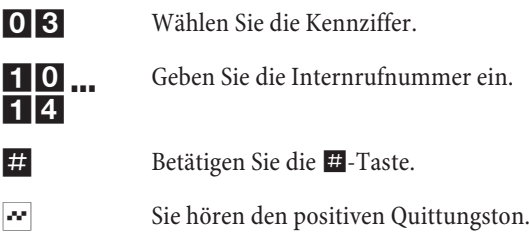

### **PIN**

Mit verschiedenen Sicherheitsfunktionen können Sie den Missbrauch Ihrer Telefonanlage durch andere verhindern. Die Einstellungen Ihrer Telefonanlage schützen Sie durch eine 4-stellige PIN 1 (Geheimzahl). Die Raumüberwachung von Extern ist über eine 6-stellige PIN 2 geschützt.

#### **PIN 1: Sicherheitsvorkehrungen gegen den Missbrauch Ihrer Telefonanlage durch andere.**

Die PIN 1 ist eine vierstellige Geheimzahl, die benötigt wird, wenn Sie Anlageneinstellungen vor unbefugtem Zugriff schützen wollen.

#### **PIN 2: Sicherheit für die Funktion Raumüberwachung von Extern.**

Sie müssen verhindern, dass nicht berechtigte Teilnehmer diese Funktion nutzen können. Hierfür ist eine 6-stellige PIN 2 (Geheimzahl) vorgesehen. Erst nach Eingabe einer 6-stelligen PIN 2 sind diese Funktionen zu nutzen.

#### Hinweis:

Die Raumüberwachung über die 6-stellige PIN 2 ist nur möglich, wenn diese PIN 2 individuell geändert wurde, d. h. dass die Werkseinstellung 000000 nicht mehr besteht.

#### **Beginnen Sie mit dem Einstieg in die Konfiguration**

#### Hinweis:

Sie können die PIN 1 und PIN 2 auch über die PC-Konfiguration ändern.

Die folgenden Einstellungen sind über die PIN 1 der Telefonanlage geschützt. In der Werkseinstellung ist die PIN 1 auf 0000 eingestellt. Nach dem Einstieg in die Konfiguration können Sie über die beschriebenen Kennziffern die Leistungsmerkmale einstellen. Das programmierende Telefon ist während der Konfiguration der Anlage nicht erreichbar.

Ist eine Konfiguration erfolgreich abgeschlossen, hören Sie den positiven Quittungston und

<span id="page-39-0"></span>können dann das nächste Leistungsmerkmal konfigurieren. Falls Sie länger als 40 Sekunden zwischen den Eingaben warten, beendet die Telefonanlage die Konfiguration und Sie hören den Besetztton. Alle bis dahin mit positivem Quittungston abgeschlossenen Eingaben werden nach Auflegen des Hörers gespeichert. Die Speicherung erfolgt für die Dauer von 10 Sekunden nach Auflegen des Hörers. Während dieser Zeit darf keine neue Konfiguration der Telefonanlage begonnen oder die Netzspannung der Telefonanlage unterbrochen werden.

### **Ändern der PIN 1**

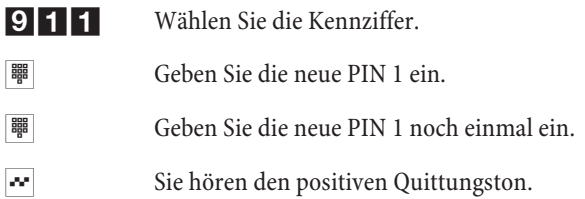

### **Änderung der PIN 2**

912 Wählen Sie Kennziffer. **IIII Geben Sie die neue PIN 2 ein. IIII Geben Sie die neue PIN 2 noch einmal ein.**  $\sim$  Sie hören den positiven Quittungston.

#### Hinweis:

Bitte hinterlegen Sie die PIN 1 an einem geschützten Ort, da bei Verlust der PIN 1 die Telefonanlage von Ihnen nicht mehr konfiguriert werden kann. Sollten Sie Ihre PIN 1 vergessen haben, rufen Sie bitte den Technischen Service an, er setzt Ihre PIN 1 kostenpflichtig wieder auf die Werkseinstellung (0000) zurück

### **Einstellungen zurücksetzen (Reset)**

Ein Reset der Telefonanlage ermöglicht es Ihnen, Ihre Anlage wieder in einen definierten Ausgangszustand zu bringen. Dieses kann nötig sein, wenn unerwünschte Konfigurationen zurückgenommen oder die Telefonanlage neu programmiert werden soll.

#### **Einstellungen auf die Werkseinstellung zurücksetzen**

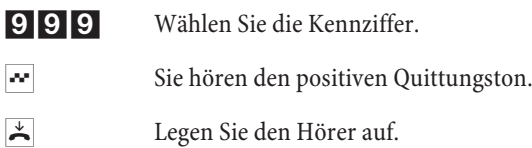

<span id="page-40-0"></span>Es werden alle Anlagen- und Teilnehmereinstellungen auf die Werkseinstellung (Lieferzu- stand) zurückgesetzt.

Sie können die in der Telefonanlage eingerichteten Leistungsmerkmale eines oder aller Teil- nehmer (z.B. Direktruf) löschen.

#### **Reset für einen bestimmten Teilnehmer**

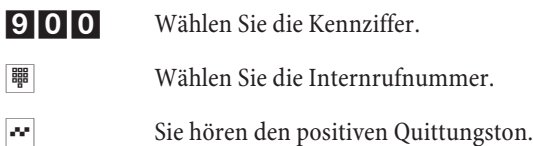

#### **Reset für alle Teilnehmer**

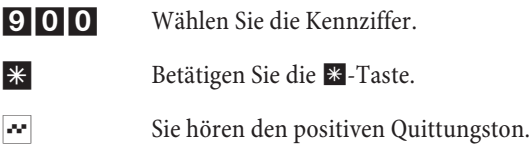

# **Weitere Funktionen**

### **Kosten kontrollieren**

Die Telefonanlage speichert bis zu 500 Verbindungsdatensätze. Diese Daten werden auch bei Stromausfall nicht gelöscht.

Die Telefonanlage speichert Verbindungsdatensätze, die über die USB-Schnittstelle am PC ausgegeben werden können. Die Speicherung der Verbindungsdatensätze lässt sich in der PC-Konfiguration ein- und ausschalten.

Diese Verbindungsdatensätze enthalten Informationen über die Art der Verbindung, das einleitende Endgerät, die externe Rufnummer und die Gesprächskosten der Verbindung. In der Werkseinstellung werden alle kommenden externen Verbindungen und alle von Ihnen eingeleiteten externen Gespräche gespeichert. Zur Bearbeitung der Verbindungsdatensätze können Sie den »Kostenmanager« nutzen.

Hinweis:

Bitte beachten Sie, dass die Übertragung aller Entgeltinformationen von der Vermittlungsstelle zu Ihrer Telefonanlage aus technischen Gründen nicht immer möglich ist. Erhaltene Preisabschläge, genutzte Spezialtarife und Komfortleistungen können zu Abweichungen zwischen den in der Telefonanlage gespeicherten und der in der Telefonrechnung ausgewiesenen Daten führen. Alle weiteren Rahmenbedingungen zur Übertragung der Entgeltinformationen können Sie den Allgemeinen Geschäftsbedingungen des Netzbetreibers entnehmen.

<span id="page-41-0"></span>Hinweis:<br>Bitte beachten Sie, dass zur Nutzung dieses Leistungsmerkmals die Gesprächskostenerfassung der Telefonanlage eingeschaltet und die Übermittlung der Tarifinformationen vom Netzbetreiber unterstützt werden. Wenn Sie über einen Netzbetreiber, der die Tarifinforma- tionen nicht überträgt, telefonieren, ist die Gesprächskostenerfassung wirkungslos.

### **Dialerschutz**

Der Dialerschutz überwacht alle »Datenverbindungen« über die analogen Anschlüsse und den wacht. Es dient als Schutz gegen unbeabsichtigtes Wählen von z.B. »0190« oder »0900« Rufnummern. In der Werkseinstellung ist der Dialerschutz eingeschaltet. Weitere Hinweise zu den Funktionen der Leuchtdiode »Dialerschutz« finden Sie auf Seite [9](#page-12-0) und [47](#page-50-0).

#### Hinweis:

Sie müssen bei allen oben beschriebenen Anwendungen, die über Rufnummernwahl Daten- dienste nutzen, die freigegebenen Rufnummern im »Dialerschutz« eintragen.

Wenn Sie in der Konfiguration unter »Internetzugang« ISDN-Provider eingetragen haben, werden Ihnen diese automatisch im Dialerschutz freigeschaltet und in dem unteren Teil dieser Bildschirmmaske angezeigt z.B. »1. 0191011 (T-Online (ISDN))«.

Es werden überwacht:

- § Analoge Anschlüsse, die als »Modem« konfiguriert sind,
- CAPI-Anwendungen. über den USB-Anschluss.

Sie können in der Konfiguration die Anwahl für bestimmte (bis zu 30) Ziele festlegen. Über Datenverbindungen (64kBit/s) können dann nur diese Rufnummern erreicht werden. Für den Telefonbetrieb werden diese Rufnummern zugelassen.

Beachten Sie, dass alle Datenübertragungen überwacht werden. Wenn Ihnen die 30 Rufnummern des Dialerschutzes nicht ausreichen, können Sie weitere 10 Rufnummern über den »Internetzugang«freigeben. Gehen Sie wie folgt vor: Betätigen Sie in der Konfiguration »Internetzugang« unter »Aktionen« den Button »Neu...«. Tragen Sie in dem Fenster »Eigenschaften des neuen Internet Service Providers« den gewünschten Teilnehmer ein. Sie müssen nur unter »Einwahlparameter« die Rufnummer eintragen. Alle anderen Einträge (z.B.»Benutzername«, »Passwort«) werden nicht berücksichtigt, aber mit gespeichert.

### <span id="page-42-0"></span>**Anruf auf einen besetzten Teilnehmer (Besetzt bei Besetzt Extern)**

Sie können in der Konfiguration entscheiden, ob bei einem besetzten Teilnehmer weitere An- rufe signalisiert werden sollen. Ist die Funktion »Besetzt bei Besetzt Extern« (Busy on Busy) eingerichtet, so erhalten weitere Anrufer »Besetzt« signalisiert. Das Anklopfen von Extern wird damit ebenfalls verhindert. Internes Anklopfen ist aber weiterhin möglich.

### **Signalisierung eines Anrufes bei Besetzt**

Wenn Sie gerade im Internet surfen, und zum Download zwei B-Kanäle nutzen, sind Sie telefonisch von Extern nicht mehr erreichbar. Da die Signalisierung eines weiteren Anrufes über den D-Kanal erfolgt, hat Ihre Telefonanlage je nach Einstellung die Möglichkeit, einen B-Kanal gezielt abzuschalten und Sie können das Gespräch annehmen. Die folgenden Einstellung können in der Konfiguration eingestellt werden.

### **Dynamik-ISDN**

Dieses Leistungsmerkmal setzt die Installation des ISDN Speedmanagers oder den Internetzu- gang über den ISDN-Router voraus! In der Installation von T-Online Diensten ist der Speed- manager enthalten.

#### **Ablehnen:**

Dem Anrufer wird Besetzt signalisiert, beide B-Kanäle bleiben aktiv.

#### **Interne Rufnummer:**

Ein B-Kanal wird abgeschaltet ( der Anrufer hört dabei kurzzeitig Wartemusik, siehe auch Seite [54](#page-57-0)) und der Anruf wird beim unter »Interne Rufnummer« eingetragenen Teilnehmer signalisiert. Eine Anrufweiterschaltung zum CAPI-Teilnehmer ist nicht möglich.

#### **Anrufweiterleitung zu externer Rufnummer(Call Deflection) :**

Sie können das Gespräch aber auch in der Vermittlungsstelle zu einem externen Teilnehmer weiterleiten lassen, dann bleiben beide B-Kanäle aktiv. Anrufe können so weitervermittelt werden (z.B. SprachBox oder Handy), ohne dass ein B-Kanal der Telefonanlage belegt wird.

#### **Normale Anrufverteilung:**

Ein B-Kanal wird abgeschaltet und der Anruf beim in der »Anrufzuordnung« der »Externen Rufnummer« eingetragenen Teilnehmern signalisiert.

#### **Dynamik-ISDN für gehende Verbindungen**

Wenn Sie gerade im Internet surfen, und zum Download zwei B-Kanäle nutzen, können Sie nicht mehr nach Extern telefonieren. Ihre Telefonanlage hat je nach Konfiguration die Möglichkeit, einen B-Kanal gezielt abzuschalten, damit Sie telefonieren können.

### **Halten in der Vermittlungsstelle**

Bei allen Externgesprächen, wenn »Halten in derVermittlungsstelle« beim Netzbetreibers eingerichtet ist, wird in der Vermittlungsstelle gehalten und der Teilnehmer hört eine Ansage der Vermittlungsstelle. Wird der Teilnehmer eines Externgespräches gehalten hört er zunächst interne Wartemusik. Erfolgt in Rückfrage die Wahl eines weiteren Externteilnehmers, erkennt dieses die Telefonanlage und das Halten wird in die Vermittlungsstelle übergeben. Der gehaltene Teilnehmer hört dann die Ansage der Vermittlungsstelle.

### <span id="page-43-0"></span>**Informationen über eingegangene Nachrichten (MWI) in der SprachBox**

Dieses Leistungsmerkmal können Sie nur nutzen, wenn Anrufweiterschaltung für den ISDN-Anschluss und MWI (Message waiting indication) beim Netzbetreiber eingerichtet ist. Im Konfigurator muss für den jeweiligen Internteilnehmer "Anrufweiterschaltung in der Ver- mittlungsstelle" eingerichtet sein.

Die Leuchtdiode » $\mathbb{M}$ « der Telefonanlage (siehe Seite [8](#page-12-0)) informiert über eingegangene Nach-<br>richten auf Ihrer SprachBox. Sind neue Nachrichten auf der SprachBox vorhanden, blinkt die Leuchtdiode » $\boxtimes$ « gelb.

Diese Funktion können Sie nur nutzen, wenn für Ihren ISDN-Anschluss das Leistungsmerk- mal MWI (Message Waiting Indication) aktiviert ist. Weiterhin muss die Rufnummer der SprachBox in der Telefonanlage gespeichert sein. In der Werkseinstellung ist die Rufnummer (08 00) 3 30 24 24 gespeichert. Über die Konfiguration »Allgemein« können Sie diese Rufnum- mer ändern.

### **Mehrere Telefone rufen (Sammelruf)**

Sie können alle Teilnehmer gleichzeitig rufen (Sammelruf). Sie wählen dazu die Rufnummer 20 und alle Teilnehmer werden gerufen.

### **Schutz der Datenverbindung**

Sie versenden gerade mit Ihrem Telefaxgerät einige Daten. Am Anschluss Ihres Telefaxgerätes ist das Leistungsmerkmal »Anklopfen« eingerichtet. Wenn Sie zeitgleich den Anruf eines weiteren Telefaxes erhalten, wird die Übertragung durch den Anklopfton gestört oder ganz unterbrochen.

Um jederzeit eine korrekte Datenübertragung sicherzustellen, wird für den analogen Anschluss des Telefaxgerätes »Anklopfen« unterbunden und damit ein möglicher Störton unterdrückt.

In der Konfiguration können Sie für die analogen Anschlüsse bestimmte Endgeräte-Typen einstellen. Sobald Sie eine andere Anschlussart als »Telefon« einstellen, z.B. »Modem« oder »Kombigerät/Telefaxgerät«, wird für diesen Anschluss das Anklopfen ausgeschaltet.

### **SMS**

Sie möchten einem Teilnehmer eine kurze Nachricht übermitteln, ohne mit diesem zu sprechen. Der Teilnehmer kann Ihre Nachricht zu jeder Zeit lesen und Ihnen auf dem gleichen Wege antworten. SMS (Short Message Service) ermöglicht es Ihnen, Textnachrichten zu anderen Telefonen im Festnetz oder zu Mobiltelefonen (Handys) zu versenden und von diesen zu empfangen.

Jedes Telefon kann SMS versenden, wenn das Leistungsmerkmal an Ihrem ISDN-Anschluss verfügbar ist und von dem Telefon unterstützt wird. Das Versenden von SMS erfolgt über den SMS-Diensteanbieter, der vom versendenden Telefon vorgegeben wird.

Ein Telefon kann nur SMS empfangen, wenn die folgenden Bedingungen erfüllt sind:

§ Der Empfang von SMS ist für Ihren ISDN-Anschluss und die entsprechen- den externen Rufnummern angemeldet (Anrufen des SMS-Server des Dien- steanbieters und Starten der Anmeldeprozedur).

- <span id="page-44-0"></span>§ Im Telefon und in der Telefonanlage sind die Rufnummern der SMS-Dien- steanbieter, die SMS übermitteln, gespeichert.
- Das interne Telefon ist zum Empfang von SMS berechtigt.
- § Das empfangsberechtigte Telefon muss in der Rufverteilung der entspre- chenden externen Rufnummer eingetragen sein. Innerhalb einer Rufverteilung dürfen Sie nur ein Telefon mit SMS-Emp- fangsberechtigung eintragen, damit die SMS dieses Telefon gezielt erreichen kann.

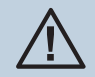

µ Ist für das berechtigte Endgerät Anrufweiterschaltungen eingerichtet, kön- nen SMS möglicherweise nicht empfangen werden.

### **Vorrang für Notrufe**

Für den »Notfall«: die »Notruf«-Funktion. Der Fall der Fälle tritt ein und Sie müssen dringend Polizei, Feuerwehr oder eine andere Rufnummer telefonisch erreichen. Zu allem Überfluss sind beide B-Kanäle Ihres ISDN-Anschlusses belegt.

Sie haben jedoch Ihrer Telefonanlage die Rufnummern mitgeteilt, die im Notfall erreichbar sein müssen. Wählen Sie nun eine dieser Notrufnummern, wird dies von der Telefonanlage erkannt und automatisch ein B-Kanal für Ihren Notruf freigeschaltet.

Sie können bis zu sechs Notrufnummern in der Konfiguration eingeben (Im Abschnitt »Notrufnummern«). Notrufe unterliegen keiner konfigurierten Wahlberechtigung oder Wahlkontrolle.

Hinweis: In der Werkseinstellung sind bereits die Notrufnummern 110,112 und 19222 eingetragen.

Bei »Telefonieren ohne Vorwahlziffer« (Automatische Amtsholung) wird der externe ISDN-Anschluss belegt und es kann gewählt werden. Sind die externen B-Kanäle bereits benutzt, wird ein B-Kanal freigeschaltet und die telefonierenden Teilnehmer hören den Besetztton. Ein bereits bestehender Notruf wird nicht unterbrochen.

Bei »Telefonieren mit Vorwahlziffer« wird derinterne Anschluss belegt und es kann intern gewählt werden. Zur externen Wahl muss vorab die Ziffer »0« gewählt werden. Sind die externen B-Kanäle bereits benutzt, wird ein B-Kanal getrennt und die telefonierenden Teilnehmer hören den Besetztton. Ein bereits bestehender Notruf wird nicht unterbrochen.

### **Sperrwerk / Freiwerk**

Sie können in der Konfiguration für bestimmte Endgeräte eine Einschränkung der externen Wahl festlegen.

In der Werkseinstellung ist die Wahlkontrolle eingeschaltet. Es sind jedoch keine Sperr- oder Freiwerkrufnummern eingetragen. Sie können in der Konfiguration jedes Endgerät einzeln der Wahlkontrolle zuordnen.

Die in der Sperrwerk-Tabelle eingetragenen bis zu 30 Rufnummern können von den Endgeräten, die der Wahlkontrolle unterliegen, nicht gewählt werden. Z. B. würde der Eintrag »0190« <span id="page-45-0"></span>**Weitere Funktionen / Anrufweiterleitung zu externer Rufnummer (Call Deflection)**

oder »0900« alle Verbindungen zu kostenintensiven Diensteanbietern verhindern. werk teilweise wieder aufgehoben werden. Wenn z. B. der Eintrag »0900123456« in der Freiwerk-Tabelle eingetragen wird, kann diese Rufnummer gewählt werden, auch wenn über das Sperrwerk alle »0900«-Rufnummern gesperrt sind.

Sind zwei gleiche Rufnummern (gleiche Ziffernfolge und gleiche Anzahl von Ziffern) in Sperrund Freiwerk eingetragen, wird die Wahl der Rufnummer verhindert.

Wird vor einer über die Wahlkontrolle gesperrte Rufnummer die Vorwahl-Rufnummer eines anderen Netzanbieters gewählt, ist die Wahlkontrolle nicht wirksam.

Hinweis:

Über das Freiwerk werden Teilnehmer, die keine externe Wahlberechtigung besitzen, zur ex-<br>ternen Wahl berechtigt.

Hinweis:

Geben Sie Rufnummern oder Vorwahlen, die nicht gewählt werden dürfen, in das Sperrwerk ein.

### **Anrufweiterleitung zu externer Rufnummer (Call Deflection)**

Sie können dieses Leistungsmerkmal mit CAPI-Anwendungen über den USB-Anschluss nutzen.

Mit diesem Leistungsmerkmal haben Sie die Möglichkeit, Anrufe während des Rufens weiterzuleiten. Sie müssen dazu den Anruf nicht erst annehmen und mit dem Teilnehmer sprechen. Leiten Sie einen Anruf zu einem externen Teilnehmer weiter, tragen Sie die anfallenden Verbindungskosten von Ihrem Anschluss zu dem Ziel der Anrufweiterleitung.

### **Call Through**

Unter Call Through versteht man die Einwahl über einen externen Anschluss in die Telefonanlage und die Weiterwahl aus der Telefonanlage über den externen Anschluss.

Eine der Telefonnummern (MSNs) der Telefonanlage wird in der Konfiguration für Call Through festgelegt. Ein externer Anrufer über diese Telefonnummer (MSN) erhält zuerst einen Aufmerkton der Telefonanlage. Die Telefonanlage überprüft die Berechtigung des Anrufers für die Weiterwahl und schaltet einen simulierten externen Wählton für die Wahl an. Die Berechtigung ist gegeben, wenn der Anrufer die richtige 6-stellige PIN 3 eingegeben hat.

# <span id="page-46-0"></span>**Telefonanlage und PC**

### **Konfigurieren**

Die Telefonanlage verfügt über einen integrierten USB-Anschluss zum Verbinden mit dem PC. Sie können dann von Ihrem PC über die Telefonanlage einen Internetzugang einrichten (Hinweise hierzu finden Sie auf Seite [48](#page-51-0)).

Für den Betrieb Ihrer Eumex 401 wird ein IP-Adressbereich benötigt (siehe<br>Seite 48). Dieses kann eventuell bei parallelem Betrieb mit einem anderen<br>IP-Netzwerk zu Konflikten führen. Es ist daher unbedingt darauf zu achten, Seite [48](#page-51-0)). Dieses kann eventuell bei parallelem Betrieb mit einem anderen sich die IP-Adressbereiche nicht überschneiden, da sonst die Funktionen im Netzwerk und die der Eumex 401 beeinträchtigt werden. Ändern Sie daher die IP-Adressen der Eumex 401 oder des bestehenden Netzwerkes entsprechend ab. Zum Beispiel die Default IP-Adresse der Telefonanlage 192.168.1.250 in 192.168.2.250.

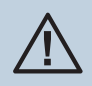

Wenn auf Ihrem PC eine eigene Firewall installiert ist, muss in der Konfiguration<br>der Firewall der Internetzugang für die IP-Adresse der Telefonanlage freigeben<br>werden. der Firewall der Internetzugang für die IP-Adresse der Telefonanlage freigeben werden.

Nach der Installation der Programme und Treiber von der mitgelieferten CD-ROM stellen Ihnen PC und Telefonanlage bestimmte Funktionen über den USB-Anschluss zur Verfügung. Sie können dann:

- Ihre Telefonanlage über den USB-Anschluss konfigurieren.
- Verbindungsdaten am PC erfassen und bearbeiten.
- Das Telefonbuch bearbeiten.
- Eine neue Anlagensoftware in die Telefonanlage laden.
- Im Internet surfen
- § Datenübertragung (senden und empfangen) im Eurofile-Format vorneh- men (hierzu ist ein Zusatzprogramm erforderlich).
- Telefaxe (Gruppe 3 und 4) senden und empfangen (hierzu ist ein Zusatzprogramm erforderlich).
- Mailbox-Verbindungen herstellen (hierzu ist ein Zusatzprogramm erfor- derlich).
- § Mit Hilfe Ihres PCs telefonieren (hierzu ist ein Zusatzprogramm erforderlich).
- Einen Anrufbeantworter über Ihren PC realisieren (hierzu ist ein Zusatzprogramm erforderlich).

#### <span id="page-47-0"></span>**Inhalt der mitgelieferten CD-ROM**

In dieser Bedienungsanleitung geben wir Ihnen einen kurzen Überblick über die im Lieferum- fang enthaltene Software. Die Softwareprogramme selbst sind nicht in dieser Bedienungsan- leitung beschrieben.

#### **Online Hilfe**

Sollten während der Anwendung der Programme Fragen oder Probleme auftreten, können Sie diese in der Online-Hilfe der einzelnen Anwendungen nachlesen. Die Programme verfügen über eine ausführliche Online-Hilfe. Die Hilfe kann bei geöffneten Konfigurator über die »F1-Taste« der PC-Tastatur aufgerufen werden.

#### **WIN-Tools, Konfiguration**

Sie können die Telefonanlage über den USB-Anschluss konfigurieren.

#### **WIN-Tools, WIN-Tool Launcher**

#### **Telefonbuch-Manager**

Mit diesem Programm können Sie das Telefonbuch der Telefonanlage auslesen und neue Ein- träge vornehmen oder Einträge löschen.

#### **Kosten-Manager**

Mit dem Programm zur Verbindungsdatenerfassung werden die in der Telefonanlage gespeicherten Verbindungsdatensätze und teilnehmerspezifische Summenzähler ausgelesen oder gelöscht. Die ausgelesenen Verbindungsdatensätze können über verschiedene Sortier- und Filterfunktionen ausgewertet oder zur Weiterverarbeitung in andere Programme exportiert werden.

Zum Beispiel: Die Sortierfunktionen ermöglichen das Zusammenfassen von Datensätzen nach internen Teilnehmern oder gewählten / übermittelten Rufnummern. Über die Filterfunktionen können Datensätze mit bestimmten individuellen Eigenschaften angezeigt werden. Diese Filter können Sie selbst einstellen.

#### **Download-Programm**

Mit diesem Programm können Sie eine neue Anlagensoftware über Ihren PC in die Telefonanlage laden. Das Laden einer neuen Software ist über den USB-Anschluss Ihrer Telefonanlage möglich. Auf der mitgelieferten CD-ROM befindet sich im Verzeichnis »Firmware« eine Anlagensoftware. Die aktuelle Anlagensoftware ist im Internet unter »www.funkwerk-ec.com« per Download verfügbar.

#### **TAPI-Konfigurator**

Mit der TAPI-Konfiguration können Sie den TAPI-Treiber dem Programm, das diesen Treiber nutzt, anpassen. Sie können überprüfen, welche interne Rufnummer einem Endgerät zugeordnet ist, können einen neuen Leitungsnamen festlegen und die Wählparameter einstellen. Konfigurieren Sie zuerst Ihre Telefonanlage. Anschließend müssen Sie die TAPI-Schnittstelle konfigurieren. Benutzen Sie im »WIN-Tool Launcher« das Programm »TAPI-Konfiguration«.

Wenn Sie die Installation bis hierhin durchgeführt haben, müssen Sie den TAPI-Treiber wie folgt aktualisieren: Klicken Sie auf das Icon »TAPI-Konfiguration« und anschließend im Bildschirmfenster »TAPIKonfig« auf »TAPI konfigurieren«. Das Programm stellt eine Verbindung zur Telefonanlage her. Ist die Verbindung erfolgt, werden die Teilnehmer angezeigt.

<span id="page-48-0"></span>Anschließend können Sie die Anzeige über den Button »OK« beenden. Die TAPI-Konfigurati- on ist damit aktualisiert.

#### Hinweis:

Wenn Sie aus einer TAPI-Konfiguration wählen möchten, müssen Sie zur externen Wahl im- mer die Amtskennziffer (0) voranstellen.

### **Weitere Programme auf der CD-ROM**

#### **Control-Center**

Das Control-Center überwacht die Aktivitäten des ISDN-Routers für den Auf- und Abbau einer Internetverbindung. Das Programm wird nach der Installation bei jedem Systemstart automatisch aufgerufen. Es zeigt z.B. an: den Pro tragenen Daten für den Down- und Upload. Weiterhin kann über das Control-Center eine Internetverbindung beendet oder wieder aufgebaut werden.

Sie haben zwei Möglichkeiten des Zugangs zum Internet, den automatischen und den manuel- len Verbindungsaufbau.

Beim automatischen Verbindungsaufbau (der »Automatische Verbindungsaufbau zum Internet Service Provider aktivieren« ist eingeschaltet) wird beim Öffnen des Internetbrowsers die Verbindung zum Internet über den ISDN-Router sofort hergestellt (Werkseinstellung).

#### Hinweis:

Hierbei können Ihnen durch unbemerkte Internetverbindung, z.B. Ihrer installierten Programme, Kosten entstehen. Wir empfehlen Ihnen den »Automatischer Verbindungsaufbau zum Internet Service Provider aktivieren« in Ihrer Telefonanlage nicht zu aktivieren.

Beim manuellen Verbindungsaufbau (der »Automatische Verbindungsaufbau zum Internet Service Provider aktivieren« ist ausgeschaltet) erfolgt die Verbindung nur über das Control-Center, mit dem Button »aufbauen«. Die Verbindung wird getrennt, wenn Sie den Button »trennen« betätigen.

Wird der Internetzugang des Routers über den Button »sperren« des Control-Centers gesperrt, kann er über den Button »entsperren« wieder freigegeben werden. Die Funktionen sind dann wieder wie in der Konfiguration eingerichtet.

#### Hinweis:

Ist der Internetzugang über das Control-Center gesperrt, wird diese Sperre automatisch nach einem Telefonanlagen-Reset z.B. Unterbrechung der Stromversorgung aufgehoben.

Über den Button »B-Kanal addieren« können Sie bei Bedarf während einer Internetverbindung den zweiten B-Kanal Ihres ISDN-Anschlusses zuschalten und damit die Bandbreite für die Verbindung vergrößern. Mit dem Button »B-Kanal wegschalten« können Sie während einer Internetverbindung über zwei B-Kanäle einen Kanal abschalten, wenn er z.B. für Telefongespräche genutzt werden soll. Dabei werden die Verbindung und der Datenfluss nicht unterbrochen.

#### <span id="page-49-0"></span>**Symbolleiste**

Sie können den aktuellen Stand der Internetverbindung in der Symbolleiste Ihres PCs erken- nen:

In der Symbolleiste wird nach dem Start Ihres PCs eines der folgenden Symbole angezeigt.

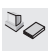

Zwischen Ihrem PC und dem ISDN-Router besteht keine Verbindung.

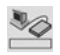

Zwischen Ihrem PC und dem ISDN-Router besteht eine Verbindung. Es be- steht aber zurzeit keine Internetverbindung.

#### **ISDN-Router gesperrt**

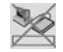

Zwischen Ihrem PC und dem ISDN-Router besteht eine Verbindung. Der ISDN-Router ist aber zurzeit für Internetverbindungen gesperrt.

#### **ISDN-Verbindung**

Über den Button »B-Kanal addieren« im Control-Center können Sie bei Bedarf während einer Internetverbindung den zweiten B-Kanal Ihres ISDN-Anschlusses zu- oder abschalten.

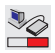

Zwischen Ihrem PC und dem ISDN-Router besteht eine Verbindung. Der ISDN-Router hat eine Internetverbindung mit einem B-Kanal über einen externen ISDN-Anschluss der Telefonanlage aufgebaut (geteilter roter Balken).

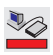

Zwischen Ihrem PC und dem ISDN-Router besteht eine Verbindung. Der ISDN-Router hat eine Internetverbindung mit zwei B-Kanälen über einen externen ISDN-Anschluss der Telefonanlage aufgebaut (roter Balken).

#### **Dialerschutz**

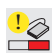

oder

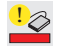

Sie haben eine Rufnummer gewählt, die nicht im Dialerschutz eingetragen ist. Gleichzeitig blinkt die gelbe LED »@« Ihrer Telefonanlage. Bewegen Sie den Mauszeiger in das Symbol und betätigen Sie die rechte Maustaste. Wählen Sie »Systemmeldungen«aus. Hier finden Sie Hinweise über den Grund der Aktivierung des Dialerschutzes. Betätigen Sie den Button »Dialerschutzinfo bestätigen«. Anschließend wird die gelbe LED »@« »Dialerschutz« Ihrer Telefonanlage gelöscht.

#### **Internetverbindungen vom Telefon aus abbauen**

Über eine Bedienprozedur kann eine bestehende Internetverbindung von jedem Telefon der Telefonanlage getrennt werden.

<span id="page-50-0"></span>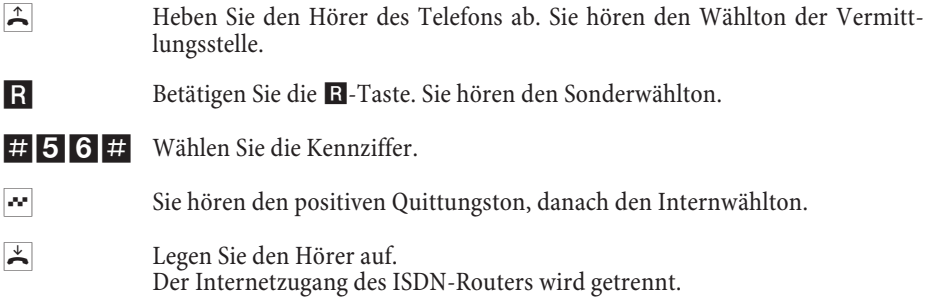

#### **LED »@« ausschalten (gelbe LED blinkt)**

Es wurde eine Rufnummer für Datenverbindungen gewählt, die nicht im Dialerschutz einge- tragen ist. Die Leuchtdiode kann über eine Telefonprozedur wieder ausgeschaltet werden.

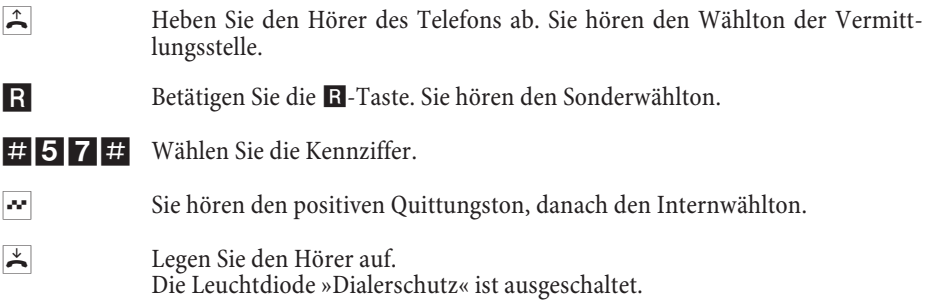

### **Zusatzsoftware**

#### **TAPI-Treiber (Telephony Application Programming Interface)**

Treiber für Programme, die computerunterstützte Telefonie ermöglichen. Z. B. können Sie mit der »Windows-Wählhilfe« oder ähnlicher Software ein Telefongespräch über den PC aufbauen.

#### **CAPI-Treiber**

CAPI-Treiber (CAPI=Common ISDN Application Programming Interface) Dieser Treiber wird zur Anbindung der Telefonanlage an den PC benötigt und von Programmen benutzt, die Datenkommunikationsdienste zur Verfügung stellen z.B. für Fax, Euro-Filetransfer und Anrufbeantworter.

#### Hinweis:

Sie können verschiedene Programme verwenden, die auf den TAPI/CAPI-Treiber der Telefonanlage zugreifen. Lesen Sie dazu bitte in den Bedienungsanleitungen der entsprechenden Softwarepakete nach. Diese Programme sind nicht im Lieferumfang der Telefonanlage.

<span id="page-51-0"></span>**Telefonanlage und PC / Installieren des ISDN-Routers und der WIN-Tools**

#### **Wichtiger zur Installation des CAPI-Treiber**

Hinweis:

Der CAPI-Treiber ist für den Zugang in das Internet nicht erforderlich.

Vor der Installation des neuen Treibers müssen evtl. vorhandene CAPI-Treiber (z.B. die Trei- ber einer installierten ISDN-Karte) entfernt werden, da Windows nur eine installierte CAPI unterstützt.

Nähere Informationen zum Entfernen der Treiber finden Sie in der Bedienungsanleitung des entsprechenden Gerätes oder des Betriebssystems.

### **Installieren des ISDN-Routers und der WIN-Tools**

Wenn Sie den Internetzugang und die Telefonanlage installieren, beachten Sie bitte die unten beschriebenen Verfahren:

1. Sie Installieren den Internetzugang und die Telefonanlage zum ersten Mal über USB. Sie können hierzu auch das beiliegende Hinweisblatt » Der schnelle Weg in das Internet« nutzen. Sie finden das Hinweisblatt auch auf der mitgelieferten CD-ROM unter //DOC/Eumex 401\_SE\_ttmmjj.PDF

2. Sie haben bereits einen Internetzugang über ISDN und möchten nun den Zugang über die Telefonanlage und die integrierte Firewall nutzen.

3. Sie haben bereits einen Internetzugang überISDN, den Sie weiterhin nutzen möchten. Hierbei sind die Daten **nicht** über die Firewall der Telefonanlage geschützt.

#### **1. Internetzugang und Telefonanlage über USB neu installieren**

- § Verbinden Sie die Telefonanlage über das Steckernetzgerät mit dem 230V Netz. Verbinden Sie PC und Telefonanlage jedoch noch **nicht** über den USB-Anschluss.
- § Legen Sie die mitgelieferte CD-ROM mit den WIN-Tools in das CD-Lauf- werk Ihres PCs und starten Sie das Programm »Eumex 401«. Installieren Sie die WIN-Tools und lassen Sie anschließend die mitgelieferte CD-ROM im schlussschnur. Sie werden dann vom »Assistenten zum Suchen neuer Hardware« aufgefordert den Zielordner für die Installationssoftware zu bestimmen. Geben Sie das CD-ROM-Laufwerk an. Der USB-Treiber wird nun installiert. Die
- Entnehmen Sie die mitgelieferte CD-ROM mit den WIN-Tools und starten Sie anschließend den PC neu.
- § Stellen Sie die Internetzugangsdaten mit dem Konfigurator Ihrer Eumex 401 ein. Wählen Sie unter »Internetzugang« den Provider »T-Online (ISDN)« aus mittelten Angaben »Anschlusskennung«, »Zugehörige T-Online-Nummer«, »Mitbenutzer / Suffix« und »Persönliches Kennwort« ein. Übertragen Sie die Daten zu Ihrer Telefonanlage, entnehmen Sie die mitgelieferte CD-ROM mit den WIN-Tools und starten Sie anschließend den PC neu.

<span id="page-52-0"></span>§ Nach dem Neustart finden Sie das Icon für das Control-Center in der Wind- ows »Symbolleiste«. Sie können die Internetverbindung über das Con- trol-Center aufbauen, starten Sie anschließend Ihren Internet-Browser.

#### **Wollen Sie T-Online Software installieren**

- Legen Sie die Installations-CD von T-Online in das Laufwerk. Folgen Sie den Anweisungen des Einstellungsassistenten.
- Geben Sie bei der »Zugangsart-Auswahl« den Zugang über den Router an.
- § In der »LAN-Auswahl« markieren Sie »Heim-LAN«.
- § In der »Abfrage der Zugangsdaten« geben Sie nochmals die Ihnen von T-On- line übermittelten Angaben »Anschlusskennung«, »Zugehörige T-Onli- ne-Nummer«, »Mitbenutzer / Suffix« und »Persönliches Kennwort«ein.
- Folgen Sie den weiteren Anweisungen des Einstellungsassistenten.
- § Die T-Online Software wird nach der Installation einen Neustart Ihres PCs einleiten.
- Sie können jetzt den Internetzugang über das Control-Center oder über das T-Online Icon auf Ihrem Desktop starten.

#### **2. Installieren der Telefonanlage bei bestehendem Internetzugang über ISDN**

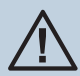

Wenn Sie die folgenden Einstellungen in der T-Online Software nicht vorneh-<br>men, können eventuell zwei unterschiedliche Internetverbindungen gleich-<br>zeitig aufgebaut sein. Ein Internetzugang über ISDN (z.B. ISDN-Karte) und men, können eventuell zwei unterschiedliche Internetverbindungen gleicheinen weiteren über den ISDN-Router der Eumex 401 in das Internet. Dadurch können Ihnen zusätzliche Kosten entstehen. Dabei ist der direkte Internetzugang nicht über die Firewall des ISDN-Routers Ihrer Telefonanlage geschützt.

- § Wenn Sie auf Ihrem PC bereits T-Online installiert haben und Ihr Internet- zugang über eine ISDN-Karte erfolgt, müssen Sie einige besondere Einstel- lungen in T-Online vornehmen. Installieren Sie die WIN-Tools und den USB-Treiber wie im Abschnitt »Installieren des ISDN-Routers und der WIN-Tools« beschrieben.
- § Installieren Sie die Telefonanlage. Wählen Sie unter »Internetzugang« den Provider »T-Online (ISDN)« aus und geben Sie unter »Zugangsdaten T-Onli- ne« die Ihnen von T-Online übermittelten Angaben »Anschlusskennung«, »Zugehörige T-Online-Nummer«, »Mitbenutzer / Suffix« und »Persönliches Kennwort« ein.
- Öffnen Sie in dem bereits installierten T-Online Programm die Registerkarte »Zugangsart«. Sie sehen den »Einstellungsassistenten«.
- Geben Sie bei der »Zugangsart-Auswahl« den Zugang über den Router an.
- § In der »LAN-Auswahl« markieren Sie »Heim-LAN«.
- § Nach dem Neustart finden Sie das Icon für das Control-Center in der Wind- ows »Symbolleiste«.

■ Sie können jetzt den Internetzugang über das Control-Center oder über das T-Online Icon auf Ihrem Desktop starten.

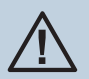

µ Die Einwahlrufnummer des Internetproviders (z.B. T-Online 0191011) wird automatisch unter »Dialerschutz« eingetragen.

Sie können nun wie gewohnt das Internet weiter benutzen.

Eine Beschreibung der Routerfunktionen finden Sie auf der CD-ROM unter »Erweiterte Hin- weise zur Eumex 401«.

# <span id="page-54-0"></span>**Anhang**

### **Technischer Service**

Ergänzende Beratungsleistungen zu Ihrer Telefonanlage Eumex 401 erhalten Sie an unserer Hotline.

Erfahrene Mitarbeiter des Technischen Service stehen Ihnen während der üblichen Geschäfts- zeiten unter der Hotline 01805 555401 zur Verfügung. Der Verbindungspreis beträgt 0,14 € / Min aus dem Festnetz, höchstens 0,42 € / Min aus den Mobilfunknetzen.

Bitte halten Sie die Seriennummer Ihres Gerätes für den Anruf bereit. Sie finden die Serien- nummer auf dem Typenschild der Telefonanlage (siehe Bild unten).

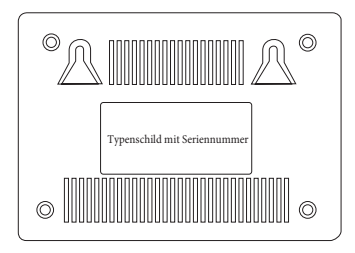

Vermuten Sie eine Störung Ihres Anschlusses, so wenden Sie sich bitte an den Service Ihres Netzbetreibers.

Auf Wunsch erfolgt eine Konfiguration Ihrer Eumex 401 mit Hilfe seines Fernwartungszugangs.

### **Herstellergarantie der Funkwerk Enterprise Communications GmbH**

- 1) Für dieses Neugerät übernimmt die Funkwerk Enterprise Communications GmbH, Südwestpark 94, D- 90449 Nürnberg ("Garantiegeber"), gemäß den nachstehenden Bestimmungen eine Herstellergarantie für Material- und Fabrikationsmängel ("Mangel"), soweit das Gerät in einem Land der Europäischen Union erworben wurde. Die gesetzlichen Gewährleistungsansprüche werden von der vorliegenden Herstellergarantie nicht berührt, diese gelten unabhängig von dieser Garantie weiter.
- 2) Die Garantie gilt für den Zeitraum von 36 Monaten. Für im Lieferumfang enthaltene Verschleißteile (z.B. Gehäuse) gilt ein Garantiezeitraum von sechs Monaten. Die Garantiezeit beginnt jeweils am Tag des Kaufes.
- 3) Ein Garantieanspruch ist innerhalb des Garantiezeitraums vom Kunden geltend zu machen. Hierfür ist das Gerät mit einem Garantienachweis (Kaufbeleg, Originalrechnung oder sonstige Unterlagen mit Kaufdatum) vollständig vorzulegen oder bruch- und stoßsicher verpackt (möglichst in der Originalverpackung) auf Gefahr und Kosten des Kunden einzusenden. Teilweise oder vollständig zerlegte Geräte können nicht als Garantiefall vorgelegt oder eingesendet werden.
- 4) Der Garantiezeitraum wird durch spätere Weiterveräußerung, durch vom Ga- rantiegeber autorisierte Reparaturen oder durch den Austausch eines Gerätes weder verlängert, noch wird eine neue Garantiefrist in Gang gesetzt. Die Ga- rantie für eingebaute Ersatzteile endet mit der Garantie des Gerätes.
- 5) Ein Garantieanspruch entfällt, wenn ein Mangel auf normaler Abnutzung, un- sachgemäßer Behandlung oder Aufbewahrung, unsachgemäßem Transport, brauchsanweisungen) oder nicht vorschriftsmäßigem Anschluss des Gerätes, höherer Gewalt oder sonstigen äußeren Einflüssen beruht. Die Garantie entfällt ebenfalls bei Veränderungen am Gerät (z. B. Öffnung, Veränderung, Reparatur mit nicht den Originalspezifikationen entsprechenden Ersatzteilen oder durch nicht vom Garantiegeber autorisierte Personen), falls die Serie nummer am Gerät nicht erkennbar ist oder wenn das Gerät in einem Land betrieben wird, für welches es nicht entwickelt und hergestellt wurde.
- 6) Die Garantie umfasst die Behebung der innerhalb des Garantiezeitraums auf- tretenden Schäden oder Mängel des Gerätes, die nachweislich auf Materialferumfang enthaltene Software sind von der Garantie ausgeschlossen. Es ist dem Garantiegeber freigestellt, anstelle der Reparatur auch einen Umtausch in ein gleichwertiges Gerät vorzunehmen. Geräte oder Komponenten, die im Zuge der Garantieabwicklung ausgetauscht und zurückgeliefert werden, gehen in das Eigentum des Garantiegebers über.
- 7) Die Garantie gilt nicht für weitergehende Kosten und Leistungen, die von einem Fachhändler oder vom Kunden selbst erbracht wurden (Installation, Konfiguration, Wegezeiten und Anfahrt).
- 8) Andere Ansprüche aus dieser Herstellergarantie sind ausgeschlossen. Der Garantiegeber haftet nicht für Betriebsunterbrechungen, entgangenen Gewinn und den Verlust von Daten oder sonstigen Informationen. Die Sicherung derselben obliegt dem Kunden.
- 9) Sofern nach Prüfung des Gerätes kein Garantiefall vorliegt oder das Gerät fehlerfrei ist, behält sich der Garantiegeber vor, dem Kunden die Untersuchung, die Reparatur oder den Austausch in Rechnung zu stellen. Der Garantiegeber wird den Kunden hierüber vorab informieren.

### **Gewährleistung**

Der Händler, bei dem das Gerät erworben wurde (Deutschen Telekom oder Fachhändler), leistet für Material und Herstellung des Telekommunikationsendgerätes eine Gewährleistung von 2 Jahren ab der Übergabe.

Dem Käufer steht im Mangelfall zunächst nur das Recht auf Nacherfüllung zu. Die Nacherfüllung beinhaltet entweder die Nachbesserung oder die Lieferung eines Ersatzproduktes. Ausgetauschte Geräte oder Teile gehen in das Eigentum des Händlers über.

<span id="page-56-0"></span>Bei Fehlschlagen der Nacherfüllung kann der Käufer entweder Minderung des Kaufpreises verlangen oder von dem Vertrag zurücktreten und, sofern der Mangel von dem Händler zu vertreten ist, Schadensersatz oder Ersatz vergeblicher Aufwendungen verlangen.

Der Käufer hat festgestellte Mängel dem Händler unverzüglich mitzuteilen. Der Nachweis des Gewährleistungsanspruchs ist durch eine ordnungsgemäße Kaufbestätigung (Kaufbeleg, ggf. Rechnung) zu erbringen.

Schäden, die durch unsachgemäße Behandlung, Bedienung, Aufbewahrung, sowie durch hö- here Gewalt oder sonstige äußere Einflüsse entstehen, fallen nicht unter die Gewährleistung, ferner nicht der Verbrauch von Verbrauchsgütern, wie z. B. Druckerpatronen und wiederauf- ladbare Akkumulatoren.

Vermuten Sie einen Gewährleistungsfall mit Ihrer Telefonanlage, können Sie sich während der üblichen Geschäftszeiten an die Hotline 01805 555401 wenden. Der Verbindungspreis be- trägt 0,14 € / Min aus dem Festnetz, höchstens 0,42 € / Min aus den Mobilfunknetzen.

© 2008 Funkwerk Enterprise Communications GmbH - Alle Rechte vorbehalten. Ein Nachdruck dieser Dokumentation - auch auszugsweise - ist nur zulässig mit Zustimmung des Herausgebers und genauer Nennung der Quellenangabe, una den Medien (mechanisch oder elektronisch), mit denen dies erfolgt.

Funktionsbeschreibungen dieser Dokumentation, die sich auf Softwareprodukte anderer Hersteller beziehen, basieren auf der zur Zeit der Erstellung oder Drucklegung verwendeten Software. Die in dieser Dokumentation verwendeten Produkt- oder Firmennamen sind unter Umständen über die Eigentümer geschützte Warenzeichen.

### **Löschen persönlicher Daten**

Bevor Sie Ihr Endgerät Dritten überlassen, verkaufen oder zu einer eventuellen Reparatur abgeben, empfehlen wir Ihnen ausdrücklich die Löschung aller persönlicher Daten (z. B. Kontakte, Anruflisten etc.) und das Zurücksetzen auf die Werkseinstellung, da ansonsten Dritte Ihre persönlichen Daten ggf. einsehen könnten. Der Gewährleistungsfall einschließlich derWarenrückgabe wird mit dem Hersteller Funkwerk Enterprise Communications GmbH, Südwestpark 94, D- 90449 Nürnberg, abgewickelt. Bitte beachten Sie zur Rücksendung der Eumex 401 die Informationen und Hinweise der Gewährleistungs-Hotline.

### **Reinigen**

Wischen Sie die Telefonanlage einfach mit einem etwas angefeuchteten Tuch oder mit einem Antistatiktuch ab. Vermeiden Sie trockene oder nasse Tücher! Vermeiden Sie den Einsatz von Lösungs-, Putz- und Scheuermitteln! Sie schaden damit nur dem Gerät.

### **Konformitätserklärung und CE-Zeichen**

Dieses Gerät erfüllt die Anforderungen der R&TTE-Richtlinie 1999/5/EG:»Richtlinie 1999/5/EG des Europäischen Parlaments und des Ra- $\epsilon$ tes vom 9. März 1999 über Funkanlagen und Telekommunikationsendeinrichtungen und die gegenseitige Anerkennung ihrer Konformität«.

> Die Konformitätserklärung kann unter folgender Internet-Adresse eingesehen werden: http://www.funkwerk-ec.com.

<span id="page-57-0"></span>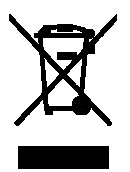

Das auf dem Gerät befindliche Symbol mit dem durchgekreuzten Müllcontainer bedeutet, dass das Gerät am Ende der Nutzungsdauer malen Hausmüll zu entsorgen ist. Weiterführende Informationen über eine individuelle Rückführung der Altgeräte finden Sie unter www.funkwerk-ec.com.

### **Rücknahme und Recycling von CD-ROM**

Ihre nicht mehr benötigte mitgelieferte Produkt-CD-ROM nimmt der Händler, bei dem das Produkt erworben wurde (Telekom oder Fachhändler), kostenlos zurück und führt sie der Wiederverwertung zu.

### **GEMA – Wartemelodien**

Dieses Produkt verwendet Wartemelodien, für deren Verwendung eine Genehmigung durch die GEMA (Gesellschaft für musikalische Aufführungs- und mechanische Vervielfältigungsrechte) nicht erforderlich ist.

#### **Wartemelodien der Telefonanlage Eumex 401:**

■ Für Elise (L.v. Beethoven).

Dies hat die GEMA der Deutschen Telekom AG, T-Com, mit Freistellungsbescheinigung der GEMA-Bezirksdirektion Nordrhein-Westfalen mit der Geschäftsnummer 208347 vom 22.11.2002 bestätigt.

■ **Corporate acoustics.** 

Dies hat die GEMA der Funkwerk EC, mit Freistellungsbescheinigung der GEMA-Bezirksdirektion Nürnberg vom 15.12.2006 bestätigt.

### **Hinweise zur Firmware der Eumex 401**

Das Produkt enthält unter anderem Freie Software (OSS), die unter einer Freien Software Lizenz (Open Source Lizenz) – im folgenden aufgeführt – lizenziert ist und von Dritten entwickelt wurde. Diese OSS-Dateien sind urheberrechtlich geschützt. Sie sind berechtigt, diese Freie Software gemäß den jeweils zutreffenden Lizenzbedingungen zu nutzen. Wenn Sie diese Lizenzbedingungen einhalten, können Sie die Freie Software gemäß der jeweiligen Lizenz verwenden. Bei Widersprüchen zwischen den Lizenzbedingungen der Deutsche Telekom AG und den für die Software geltenden Lizenzbestimmungen haben die oben genannten OSS-Lizenzbestimmungen für den freien Anteil der Software Vorrang. Für die Freie Software sind keine Lizenzgebühren zu zahlen (es werden also keine Gebühren für die Nutzung der Lizenzrechte verlangt, wobei allerdings Gebühren zur Deckung der bei der Deutsche Telekom AG oder Funkwerk Enterprise Communications GmbH entstandenen Kosten anfallen können).

Die Deutsche Telekom AG und die Funkwerk Enterprise Communications GmbH erkennen keine Mängelhaftungsansprüche für die in diesem Gerät enthaltenen OSS-Programme an, wenn diese Programme in anderer Weise verwendet werden als dies von der Deutsche

<span id="page-58-0"></span>Telekom AG oder der Funkwerk Enterprise Communications GmbH vorgesehen ist. Aus den nachstehenden Lizenzen geht der Rahmen von eventuell zutreffenden Mängelhaftungen der Verfasser oder Lizenzgeber der Freien Software hervor. Die Deutsche Telekom AG und die Funkwerk Enterprise Communications GmbH schließen ausdrücklich jegliche Haftung für Produktmängel aus, die durch Änderung der Freien Software oder der Produktkonfiguration verursacht werden. Sie haben keinerlei Mängelhaftungsansprüche gegenüber der Deutsche Telekom AG oder der Funkwerk Enterprise Communications GmbH, wenn die Freie Software gegen die Schutzrecht Dritter verstößt.

Technischer Support wird nur für unveränderte auf dem Gerät installierte Software geleistet.

Weitere Informationen zur Firmware und die zur Anwendung kommenden Lizenzen, sowie die Lizenztexte in den englisch-sprachigen Originalfassungen und den Source Code der betroffenen Dateien finden Sie auf der beiliegenden Produkt CD-ROM im Verzeichnis CD-ROM \Firmware\GPL.

### **Leistungsmerkmale**

- Anonym anrufen
- § Anrufbeantwortergespräch übernehmen
- § Anrufschutz
- § Anrufweiterschaltung intern und extern
- § Anrufweiterschaltung über die Vermittlungsstelle
- Anzeige der Rufnummer des Anrufers
- Anschluss für Gerätetyp Kombigerät / Faxgerät, Telefon, Anrufbeantworter, Modem
- Ausgabe von Tarifinformationen
- Automat. Rückruf (CCBS/CCNR)
- § Automatische Amtsholung
- § CAPI
- § Dialerschutz
- Datenschutz für Telefax und Modem
- Datensicherung bei Netzausfall
- Datum / Uhrzeitübernahme aus dem ISDN
- § Direktruf
- § Dreierkonferenz
- Eigene Rufnummer für nächstes Gespräch festlegen
- Endgerätetyp einstellbar
- Fernkonfiguration
- § Feststellen böswilliger Anrufer
- Gespräche intern und extern weitergeben
- § Gesprächskostenkonto je Endgerät einrichtbar
- Halten von 2 Verbindungen
- § Heranholen von Anrufen
- § Intern telefonieren
- Internetzugang (ISDN)
- Konfiguration über PC (USB)
- § Kurzwahl
- Leuchtdioden für Funktionsanzeigen
- Mehrere Telefone rufen
- § Makeln intern und extern
- § Namen übermitteln (CNIP)
- Netz Direkt (Keypad)
- Notrufnummern (6)
- § Notruffunktionen /Vorrang für Notrufe
- Pick up (Heranholen von Anrufen)
- PIN1 / PIN 2 für Zugriff von Intern und von Extern
- Raumüberwachung intern / extern
- § ISDN-Routerfunktionen
- Rückfragen intern und extern
- § Rückruf bei Besetzt und Nichtmelden
- Rücksetzen der Telefonanlage (Reset-Taste oder Telefon-Prozedur)
- § Rufnummernübermittlung (CLIP)
- § Rufnummernunterdrückung (CLIR)
- § Rufnummern Endgeräten zuordnen
- SMS : Kurznachrichten versenden und empfangen
- § Speicherung von 500 Verbindungsdaten
- Sperrwerk / Freiwerk
- § TAPI
- § Taschengeldkonto
- § Sammelruf
- § Telefonbuch mit Kurzwahl und Vanity-Wahl
- Telefonieren mit Vorwahlziffer
- § Transparentes Weiterreichen von Subadressierungs-Informationen
- § Unterschiedliche Rufe intern/extern
- Update der Anlagensoftware /Fernwartung)
- Vermitteln im Netz (ECT)
- <span id="page-60-0"></span>§ Verbindungsdatenverarbeitung mit PC
- § Wahlverfahren MFV (IWV eingeschränkt)
- Wartemusik intern
- Weitere Anrufe für eine Rufnummer ablehnen (Besetzt bei Besetzt)
- Weitergabe von Gesprächen (ECT)
- Weiterleiten von Anrufen (CD)
- § Wiederanruf
- Zweites Gespräch während eines Gespräches entgegennehmen.

#### **Unterstützte Leistungsmerkmale**

Folgende ISDN-Leistungsmerkmale werden von der Telefonanlage in der Vermittlungsstelle unterstützt und müssen evtl. beauftragt werden. Auskunft darüber erhalten Sie vom Netzbetreiber.

- § HOLD: Halten / Makeln.
- ECT: Vermitteln eines Anrufers
- § 3PTY: Dreierkonferenz.
- CD: Weiterleiten von Anrufen.
- CLIP / CLIR: Übermittlung der Rufnummer des Anrufers zum Angerufenen ein-/ ausschalten.
- COLP / COLR: Übermittlung der Rufnummer des Angerufenen zum Anrufenden ein-/ ausschalten.
- AOCD: Übermittlung der Entgeltinformationen während eines Gespräches.
- AOCE: Übermittlung der Entgeltinformationen am Ende eines Gespräches.
- CCBS: Rückruf auf einen besetzten Teilnehmer, sobald dieser frei ist.
- § CCNR: Rückruf auf einen freien Teilnehmer, sobald dieser den Hörer abge- hoben und wieder aufgelegt hat.
- MCID: Feststellen böswilliger Anrufer (Fangen).
- § CFB / CFU / CFNR: Anrufweiterschaltung
- MWI: Vorliegen neuer Nachrichten  $(z, B.$  Sprach $\breve{B}$ ox).
- SMS im Festnetz.
- SUB: Erweiterte Adressierung eines Endgerätes.

#### **Werkseinstellungen bei Auslieferung**

Damit Sie nach dem Aufstellen und Anschließen (siehe Seite ) Ihr Gerät sofort nutzen können, ist es für allgemeine Gebrauchszwecke voreingestellt. Diese Voreinstellungen können Sie entsprechend Ihren persönlichen Erfordernissen und Anschlussbedingungen verändern (siehe »In Betrieb nehmen« Seite [9](#page-12-0) oder und »Einstellungen über das Telefon« Seite [30](#page-33-0) ).

# **Anhang / Werkseinstellungen bei Auslieferung**

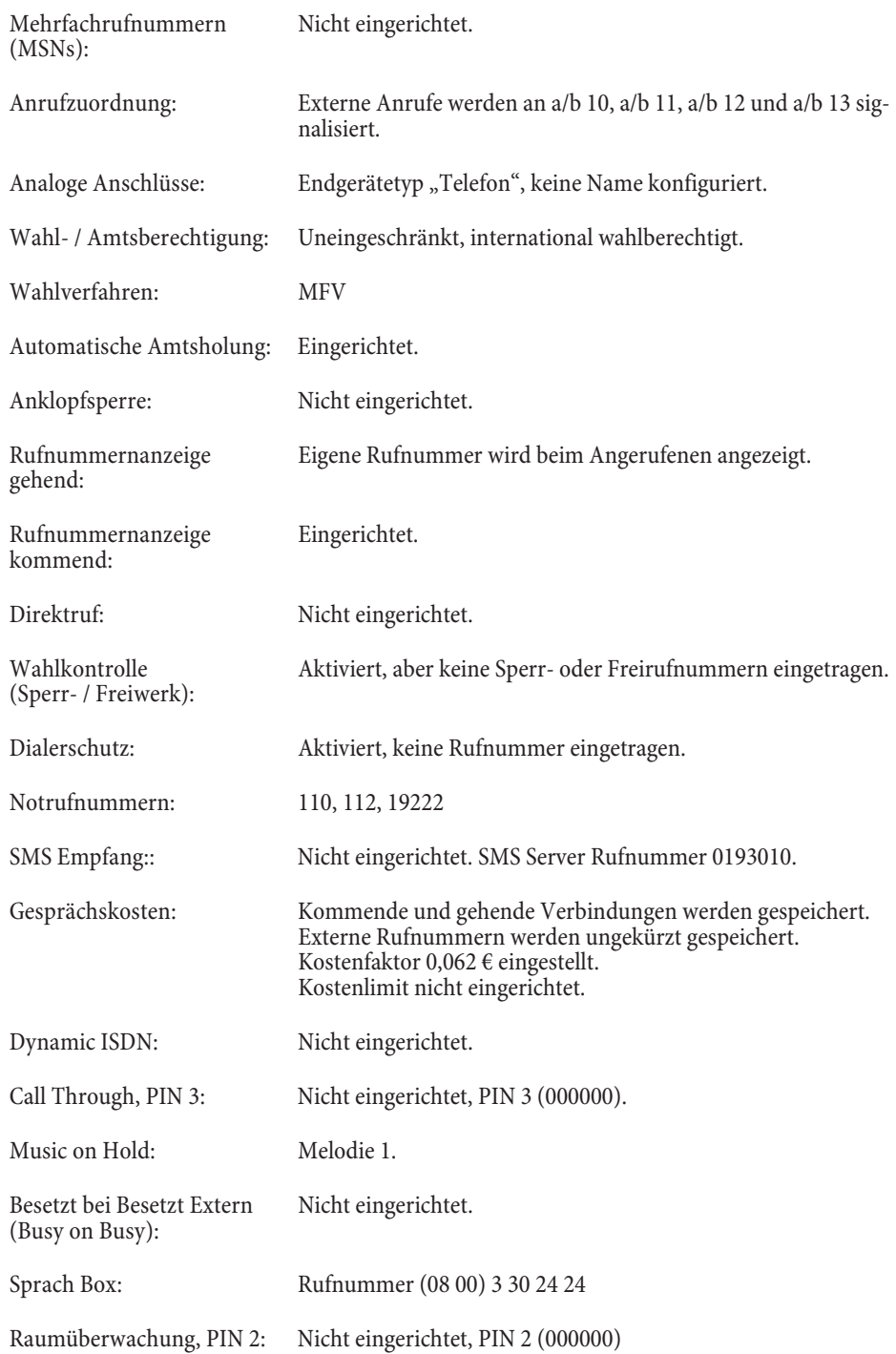

<span id="page-62-0"></span>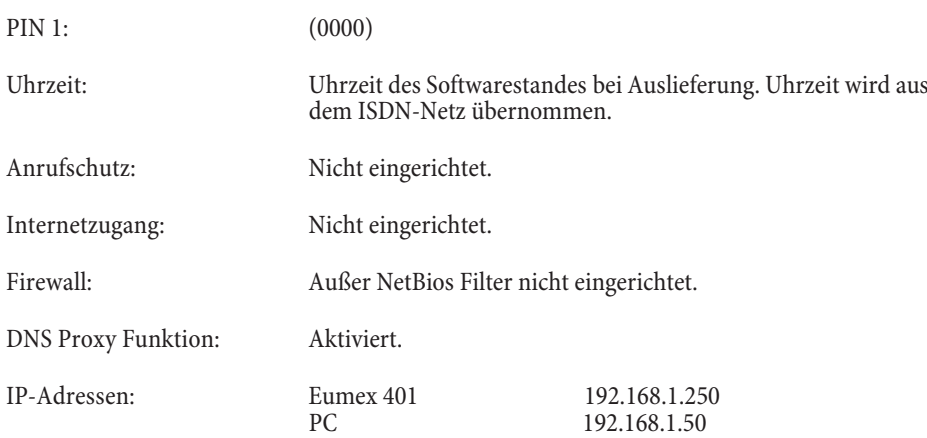

### **Hörtöne**

Die folgenden Hörtöne beschreiben die Signalisierung bei Verwendung von analogen Telefonen.

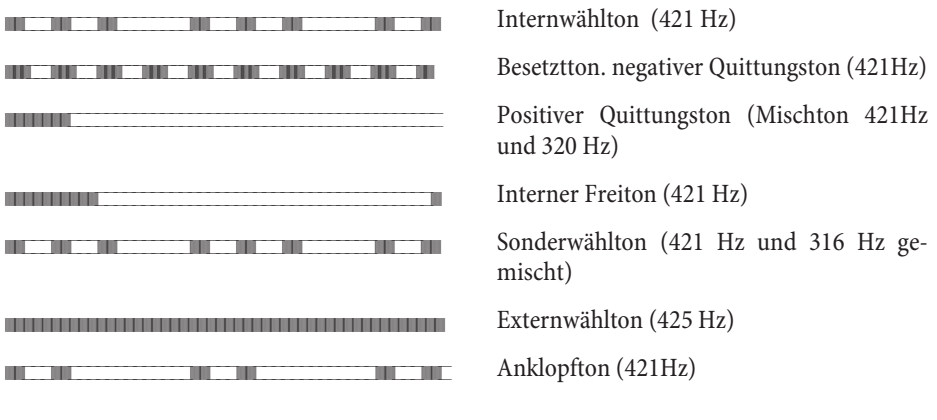

**Zeiteinteilung der Töne in Sekunden**

//////////\_\_\_\_\_\_\_\_\_\_//////////\_\_\_\_\_\_\_\_\_//////////\_

12345

### **Ruftakte**

Diese Darstellungen zeigen die Dauer der Ruftakte bei Verwendung von analogen Telefonen.

<span id="page-63-0"></span>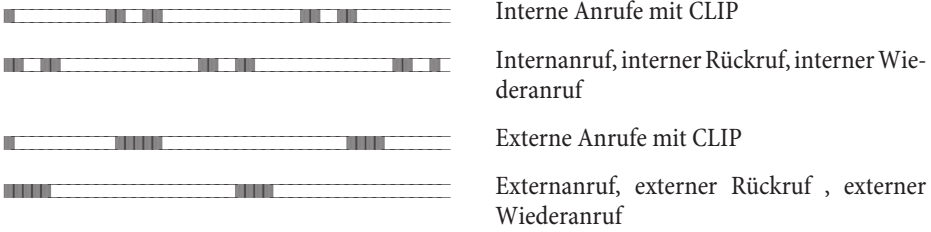

### **Zeiteinteilung der Takte in Sekunden**

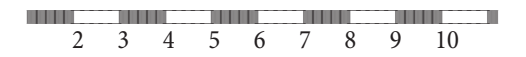

### <span id="page-64-0"></span>**Technische Daten**

- Maße B x H x T: ca. 170 x 120 x 30 mm
- Gewicht ohne Steckernetzgerät: ca. 0,270 kg Gewicht mit Steckernetzgerät: ca. 0,820 kg.
- Temperaturbereich: 5° C bis 40° C.
- § Schutzklasse: II.
- Installation: Nur innerhalb von Gebäuden zulässig.
- § Anschluss für externes Steckernetzgerät Nr. 5400387223 Western / RJ12 Buchse mit asymmetrischer Verriegelung Länge der Anschlussschnur (Ausgang Steckernetzgerät): ca. 2 Meter Netzspannung / Frequenz: 230 V / 50 Hz.
- Leistungsaufnahme im Ruhezustand: ca. 3,3 W Leistungsaufnahme im Betriebszustand (4 a/b in Nutzung): ca. 6,9 W.
- 5 Leuchtdioden für Power, ISDN, Message (MWI), USB, Internet/ Dialer-<br>schutz
- Taster zum Wiederherstellen der Werkseinstellungen.

#### **ISDN-Anschluss**

■ 1 Externer ISDN-Anschluss Western / RJ45 - Buchse Protokoll: DSS1, Universalanschluss (Mehrgeräteanschluss) Kanalstruktur: B+B+D Länge des ISDN-Anschlusskabels: ca. 3 Meter

#### **Analoge Anschlüsse**

- 4 Interne analoge Anschlüsse 4 TAE-Buchsen (ohne Kodierung) für Anschlüsse a/b 1, a/b2, a/3 und a/b4 Klemmblock für den Anschluss von Installationskabel für a/b 1, a/b2, a/3 und a/b4.
- § Speisung durch Telefonanlage: symmetrisch, 22 mA an 600 Ohm.
- § Max. Leitungslängen bei Anschluss mit Installationskabel 0,6 mm Draht- durchmesser: 1000 Meter.
- § Wahlverfahren: Mehrfrequenzwahlverfahren, Impulswahlverfahren mit eingeschränkten Funktionen.
- Rufspannung: U eff. ca. 37 V.
- Ruffrequenz:  $50$  Hz  $\pm$  8%.
- Geschwindigkeit: 33.600 Bit/s (V.34).

#### **USB-Anschluss**

- Länge der USB- Anschlussschnur: ca. 3 Meter.
- Self-powered Endgerät.
- Geschwindigkeitsklasse: USB 1.1 Full Speed.

#### **Stichwortverzeichnis**

#### **A**

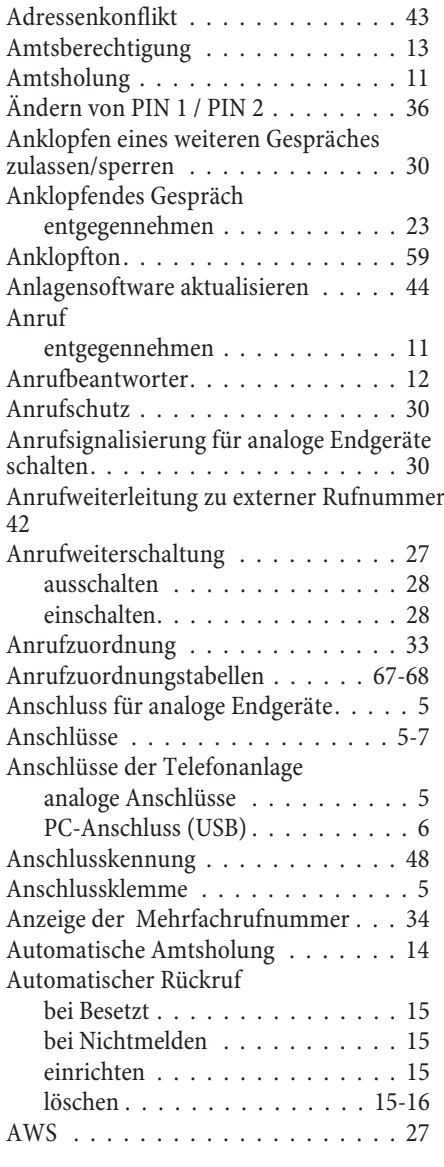

### **B**

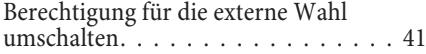

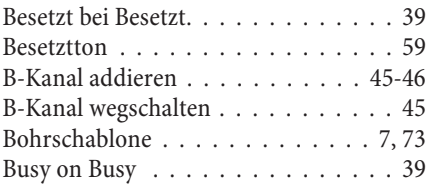

### **C**

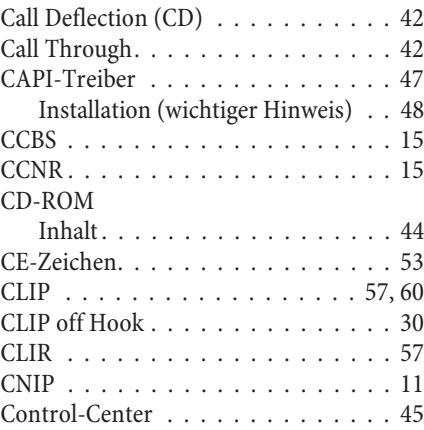

#### **D**

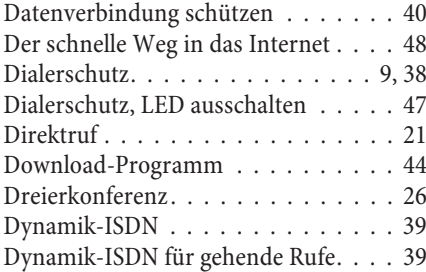

#### **E**

Eigene Rufnummer [für das nächste Gespräch festlegen . 17](#page-20-0) [temporär nicht mitsenden . . . . . . 17](#page-20-0) [Eingegangene Nachrichten im ISDN-Netz](#page-43-0)  $(M\widetilde{W}I)$  .  $\ldots$  . . . . . . . . . . . . . . . 40 [Einstellung auf die Werkseinstellung](#page-39-0) [zurücksetzen . . . . . . . . . . . . . . . . 36](#page-39-0)

### **Stichwortverzeichnis**

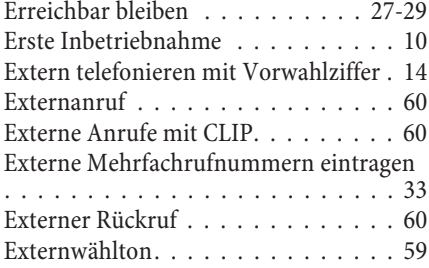

### **F**

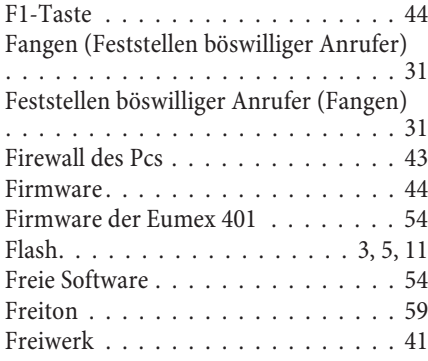

### **G**

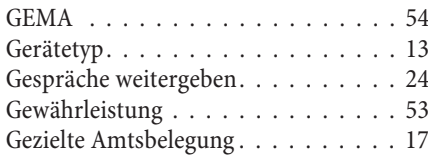

### **H**

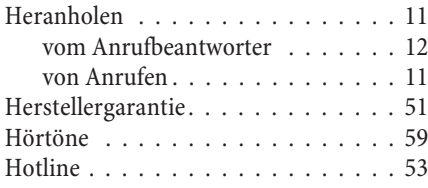

### **I**

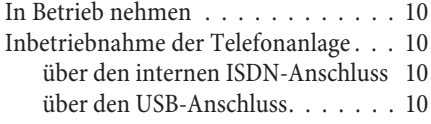

[Informationen aus dem ISDN-Netz \(MWI\)](#page-43-0) [40](#page-43-0) Installation

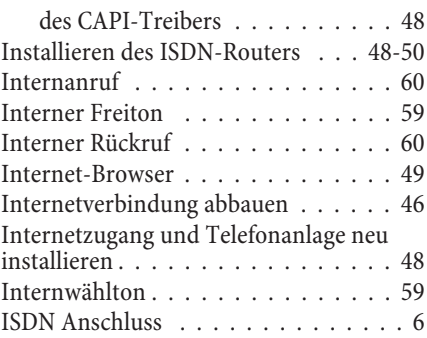

### **K**

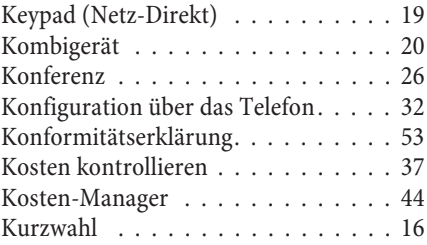

### **L**

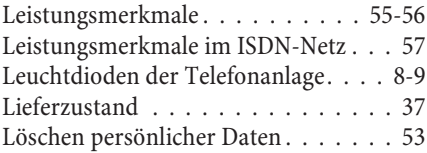

### **M**

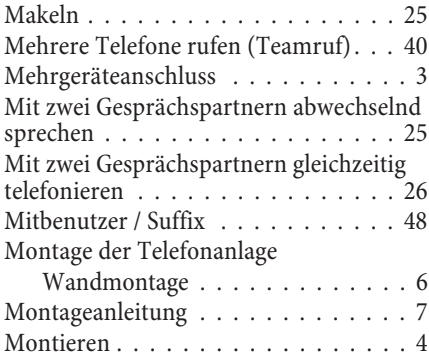

[Multifunktionsport . . . . . . . . . . . . 20](#page-23-0) [MWI \(Informationen aus dem ISDN-Netz\)](#page-43-0) [40](#page-43-0)

### **N**

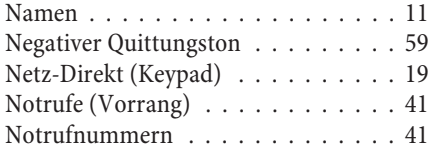

### **O**

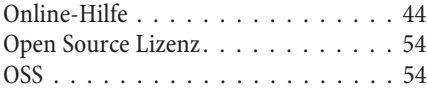

### **P**

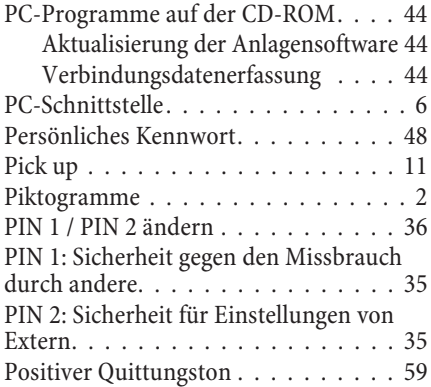

### **Q**

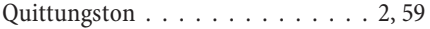

### **R**

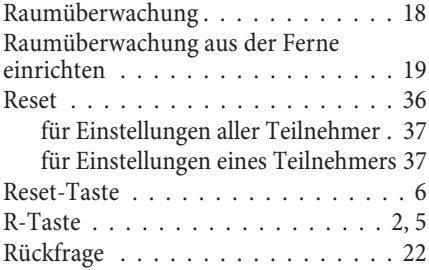

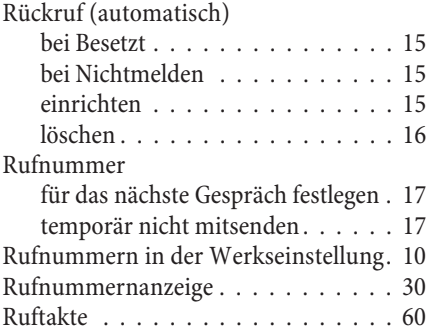

## **S**

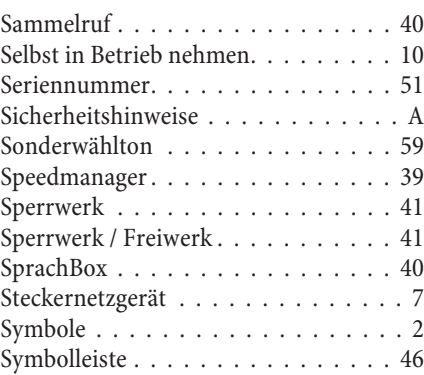

### **T**

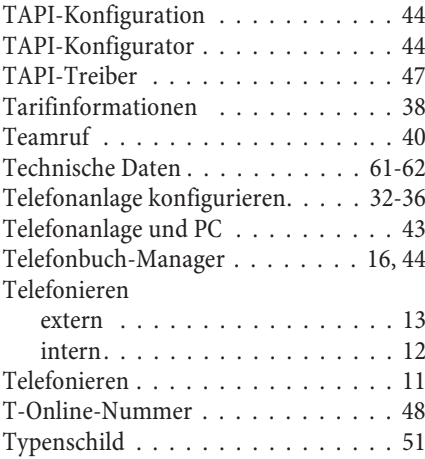

### **U**

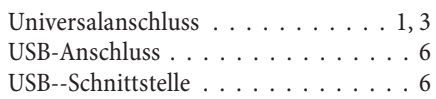

### **V**

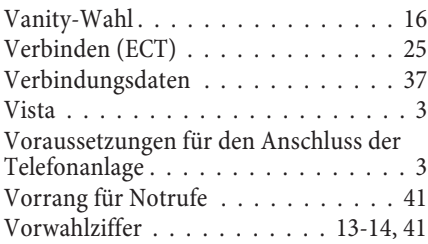

### **W**

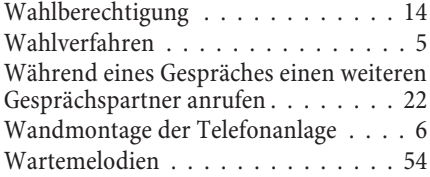

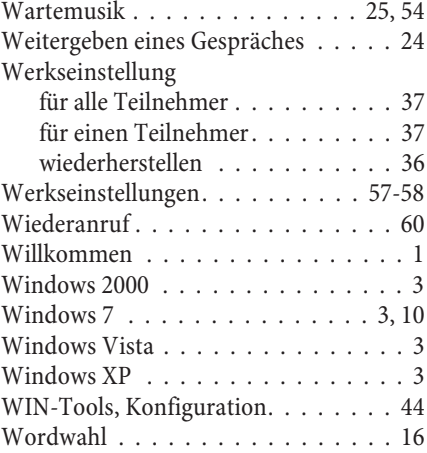

### **Z**

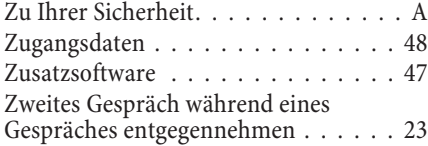

# <span id="page-70-0"></span>**Anrufzuordnungstabellen**

Hier können Sie Ihre Mehrfachrufnummern (MSN) und die Anrufzuordnung zu den einzel- nen Teilnehmern eintragen. Damit haben Sie eine Kontrolle der MSN und Zuordnungen, auch ohne dass Sie Ihren PC einschalten müssen, wenn Sie z.B. eine Raumüberwachung von Extern einrichten möchten.

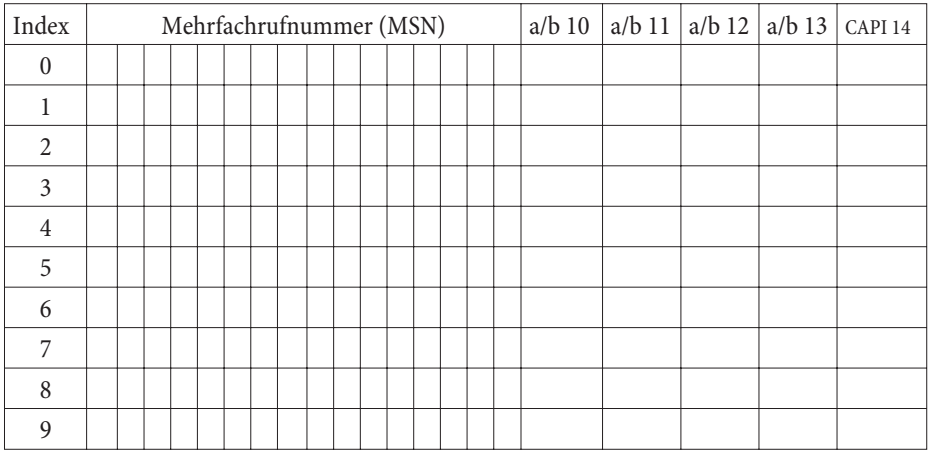

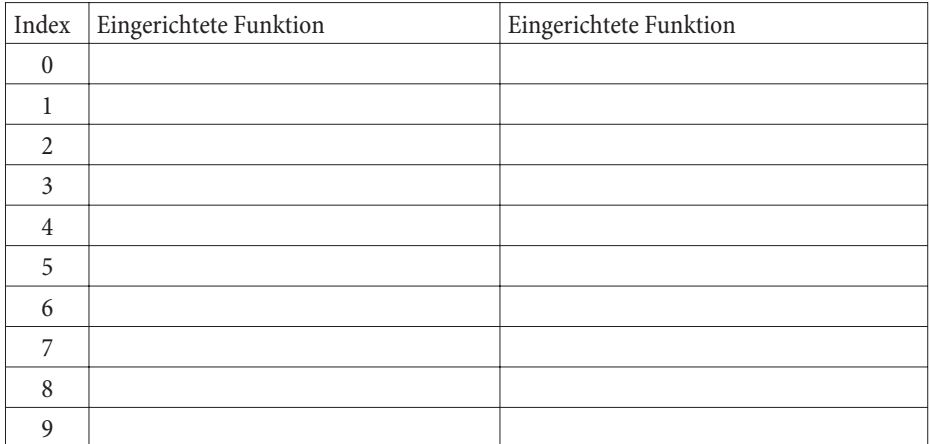
# **Kurzbedienungsanleitung für Nebenstellen**

### **Automatische Amtsholung**

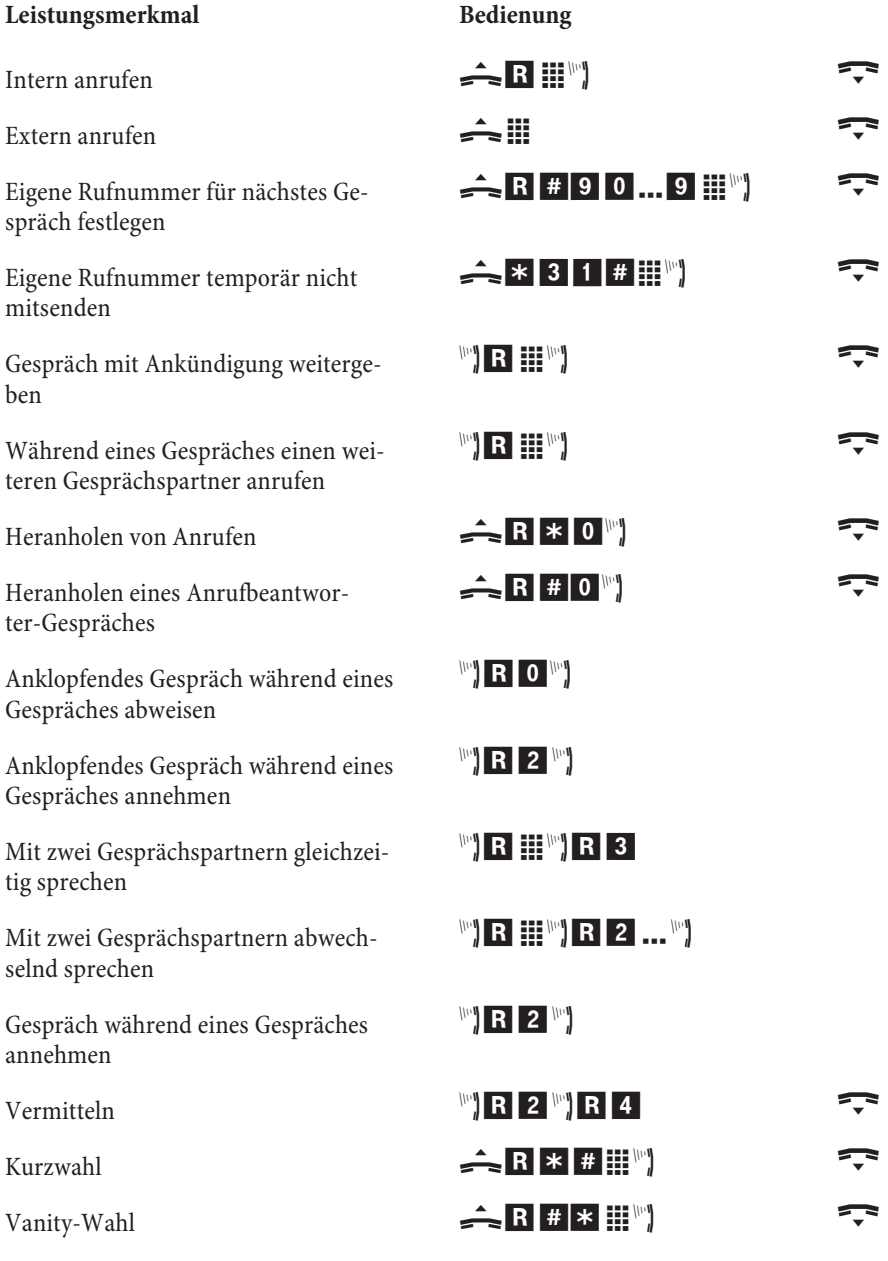

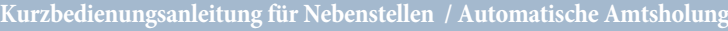

#### **Leistungsmerkmal Bedienung**

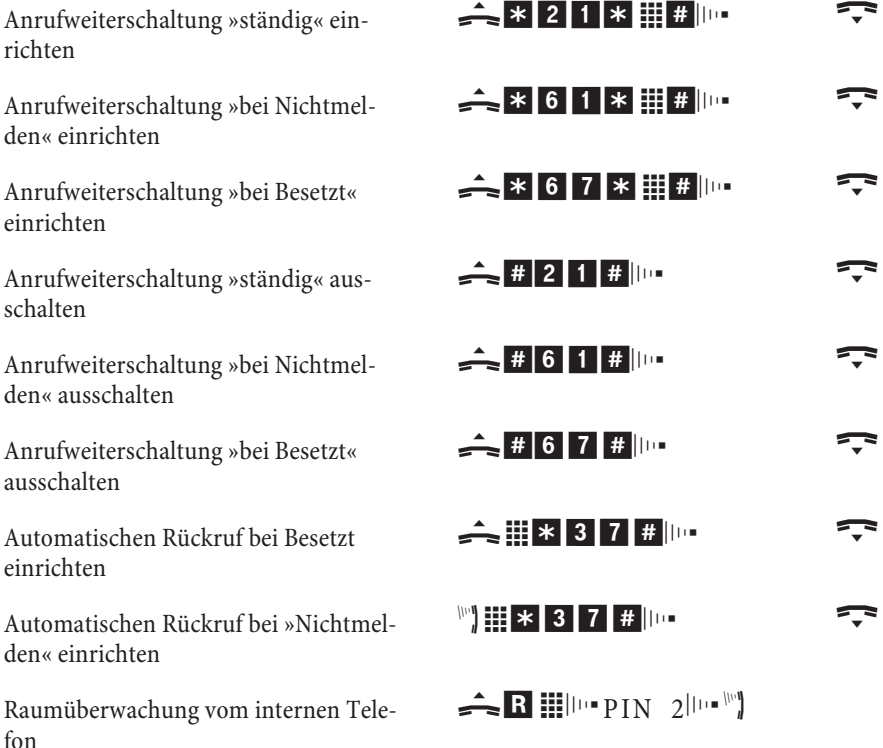

Benötigen Sie weitere Kurzbedienungsanleitungen? Auf der mitgelieferten CD-ROM befindet sich eine Kurzbedienungsanleitung im PDF-Format (DOC/Eumex 401\_KB\_ttmmjj.PDF). Rufen Sie die Datei auf und drucken Sie sich die gewünschte Anzahl aus.

#### **Telefonieren mit Vorwahl der Kennziffer 0**

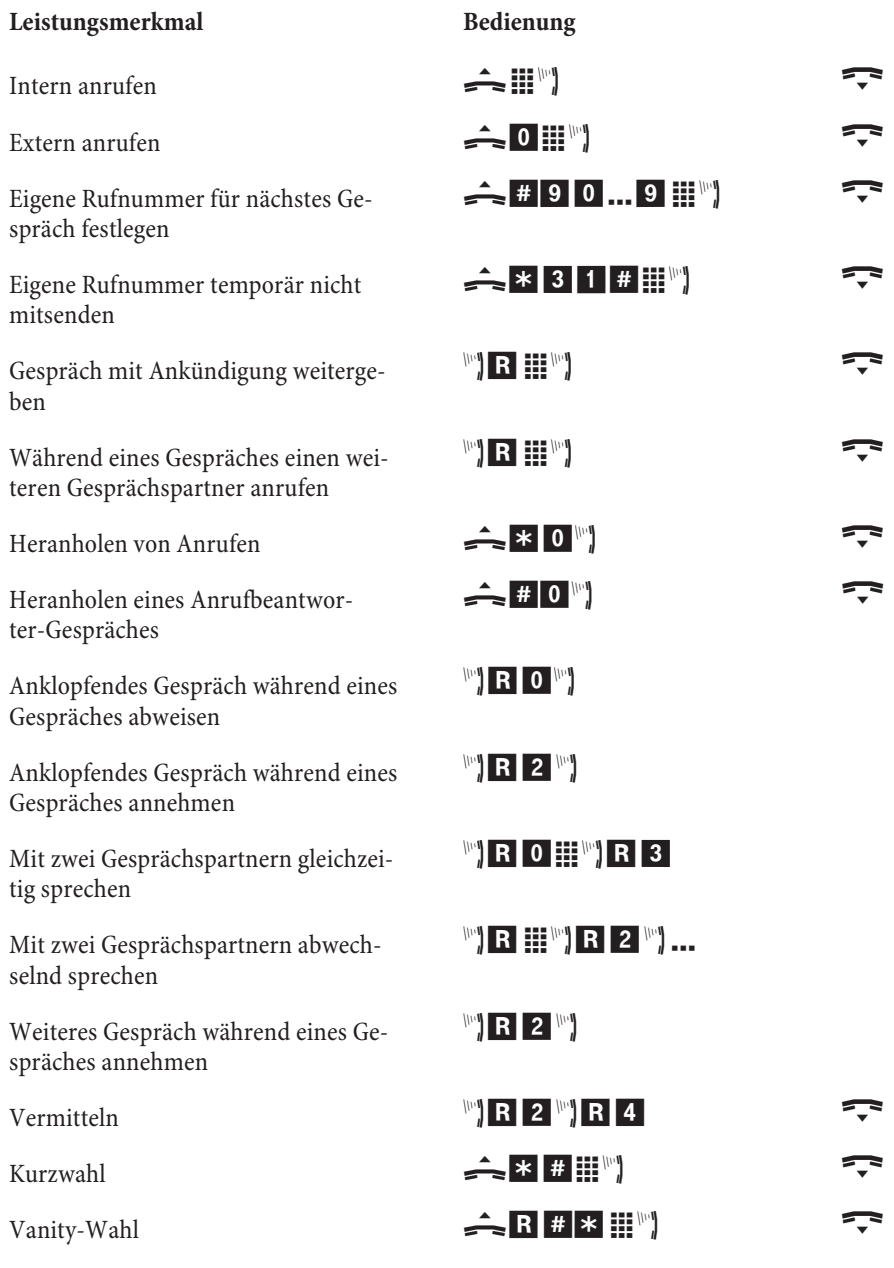

#### **Kurzbedienungsanleitung für Nebenstellen / Telefonieren mit Vorwahl der Kennziffer 0**

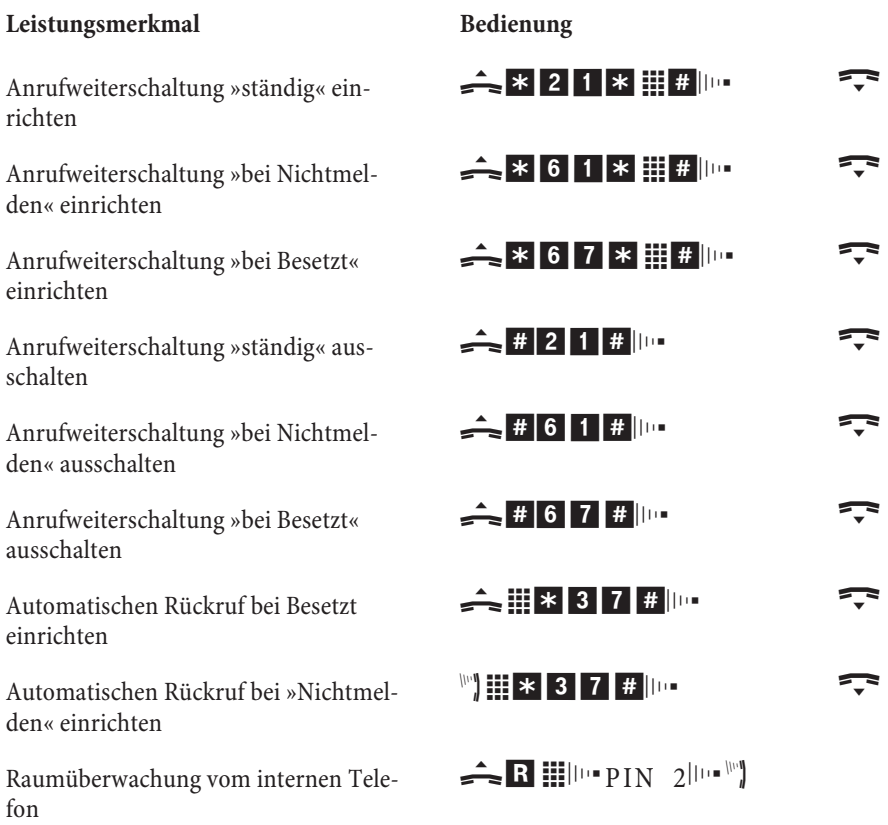

Benötigen Sie weitere Kurzbedienungsanleitungen? Auf der mitgelieferten CD-ROM befindet sich eine Bedienungsanleitung im PDF-Format (DOC/Eumex 401\_KB\_ttmmjj.PDF). Rufen Sie die Datei auf und drucken Sie sich die gewünschte Anzahl aus.

## **Bohrschablone**

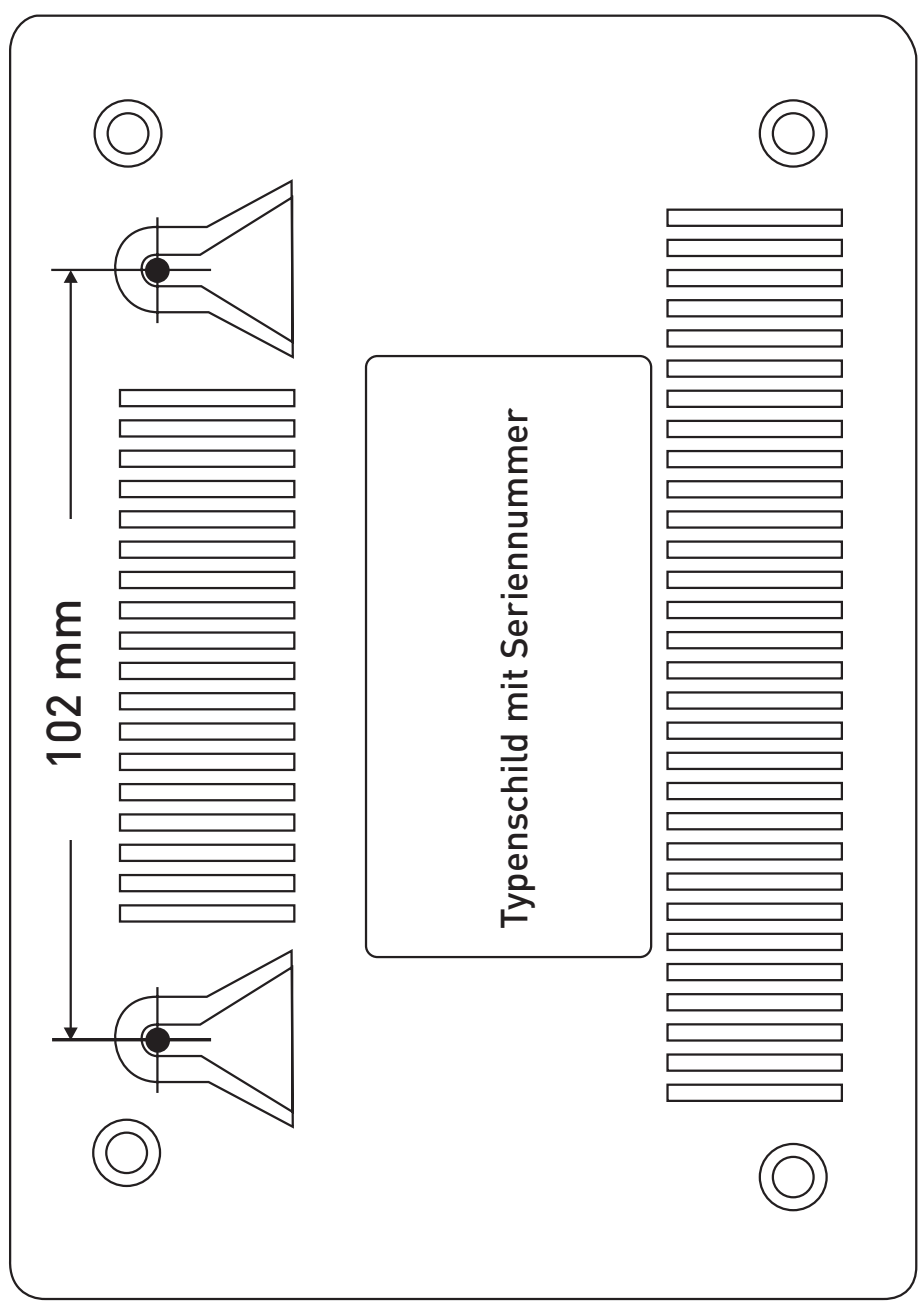

**Halten Sie Abstände nach oben / unten und seitlich von mindestens 50 mm ein.**

### 

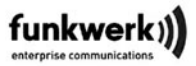

#### Konformitätserklärung

**Declaration of conformity** 

Hersteller /Verantwortliche Person: Manufacturer / responsible person: Adresse: Address:

erklärt, dass die Produkte (Typen): declares that the products

Telekommunikationsendeinrichtung Telecommunications terminal equipment

Verwendungszweck: Intended use:

**Funkwerk Enterprise Communications GmbH** 

Südwestpark 94 90449 Nürnberg

Kommunikationsanlage Eumex 401

TK-Anlage zum Anschluss an das EURO-ISDN (DSS1-Protokoll, S<sub>o</sub>-Schnittstelle, Mehrgeräteanschluss)

PABX system for connection to EURO-ISDN (DSS1-protocol, S<sub>o</sub> interface, point-to-multipoint connection)

bei bestimmungsgemäßer Verwendung die grundlegenden Anforderungen gemäß Artikel 3 der Richtlinie 1999/5/EU des Europäischen Parlamentes und des Rates vom 09. März 1999 über Funkanlagen und Telekommunikationseinrichtungen (R&TTE) und die gegenseitige Anerkennung ihrer Konformität erfüllt.

complies with the essential requirements according to article 3 of Directive 1999/5/EC of the Europaen Parliament and of the Council of 09. March 1999 relating to radio and telecommuncations terminal equipment (R&TTE) including the mutual recognition of their conformaty, when used for its intended purpose.

Angewandte harmonisierte Normen:

Relevant harmonized standards.

IEC 60950-1:2005. Second Edition

EN 60950-1:2006

 $EN$  55022 (2006) + A1(2007)

EN 55024 (09/1998) +  $AI(2001) + A2(2003)$ 

#### Peine, 10.11.2008

Ort und Datum der Konformitätserklärung Place and date of the declaration

Anschrift Address

Fon: Fax:

Peler Silenacami

Dipl.-Ing. Peter Schumann, Konformitätsbeauftragter

Name und Unterschrift Name and signature Funkwerk Enterprise Communications GmbH Werderstraße 45

D-31224 Peine +49 5171 909-0 +49 5171 909-333

Form: CE - FEC-Pe - 03/07

Dok: TEZ 3 KE 0515 / 11.08

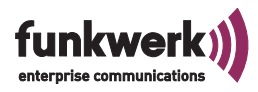

# Funkwerk: Passt genau.

#### SPRACHE, DATEN, SICHERHEIT.

Herausgeber: Funkwerk Enterprise Communications GmbH

Änderungen vorbehalten 5500000501 Ausgabe 2 010910